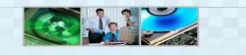

# 보조사업비 관리시스템 사용자 매뉴얼

# 국민체육진흥기금

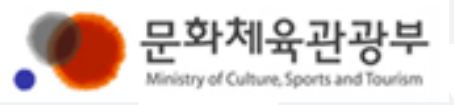

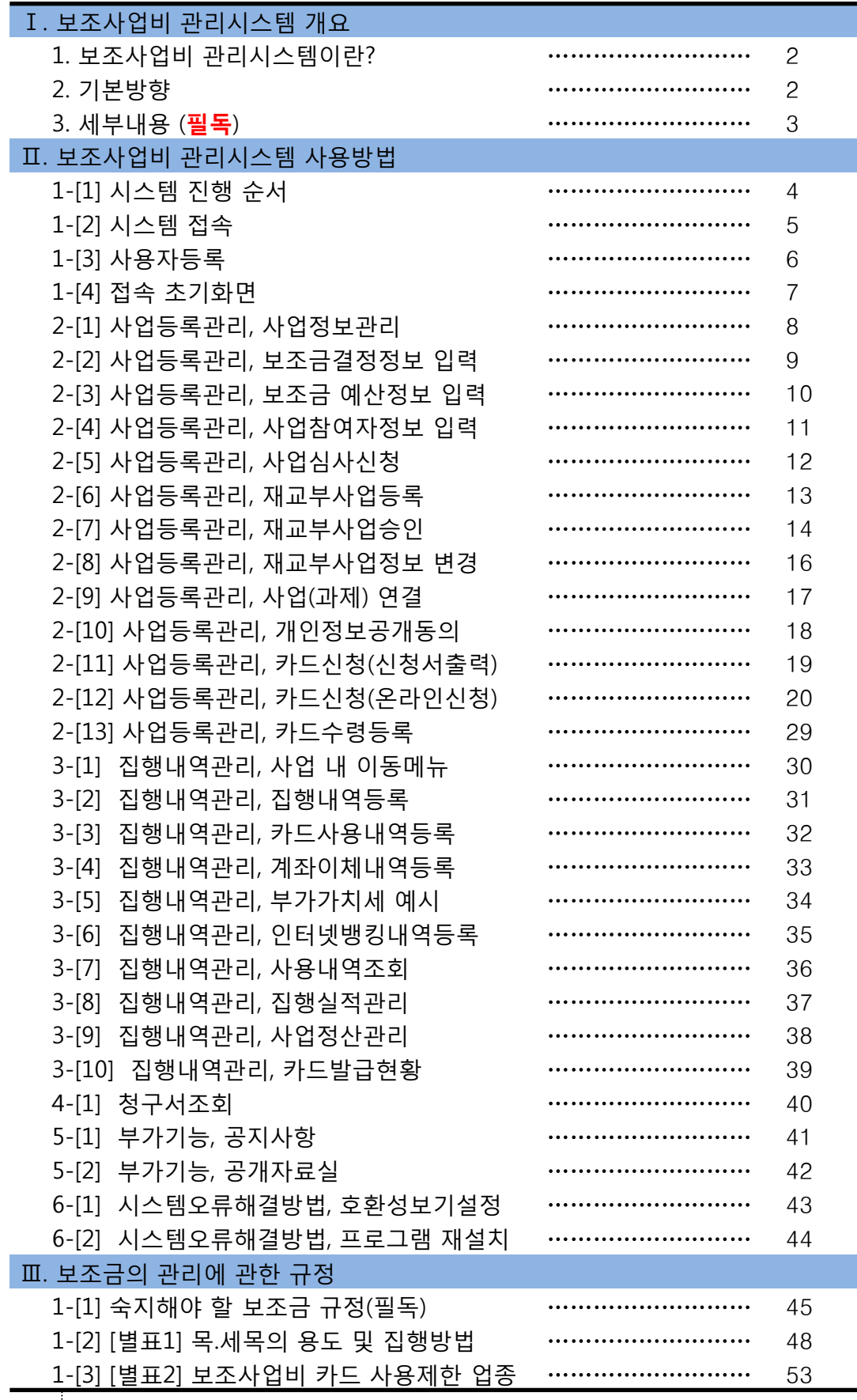

목

차

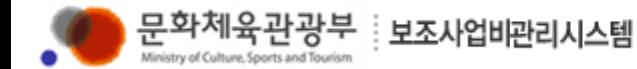

### Ⅰ. 보조사업비 관리시스템 개요

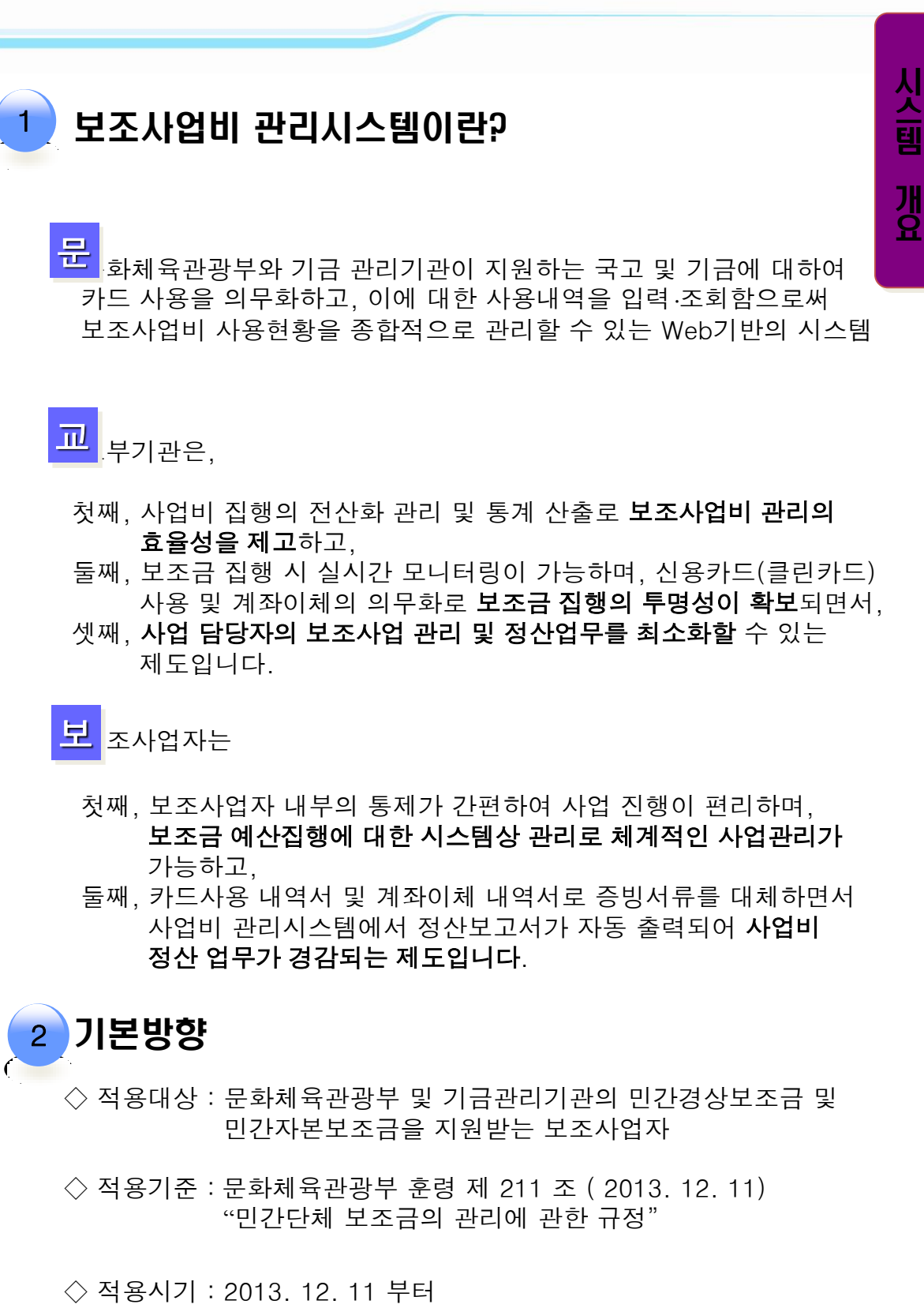

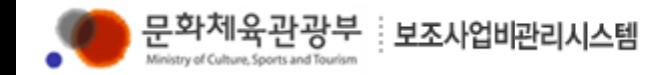

### Ⅰ. 보조사업비 관리시스템 개요

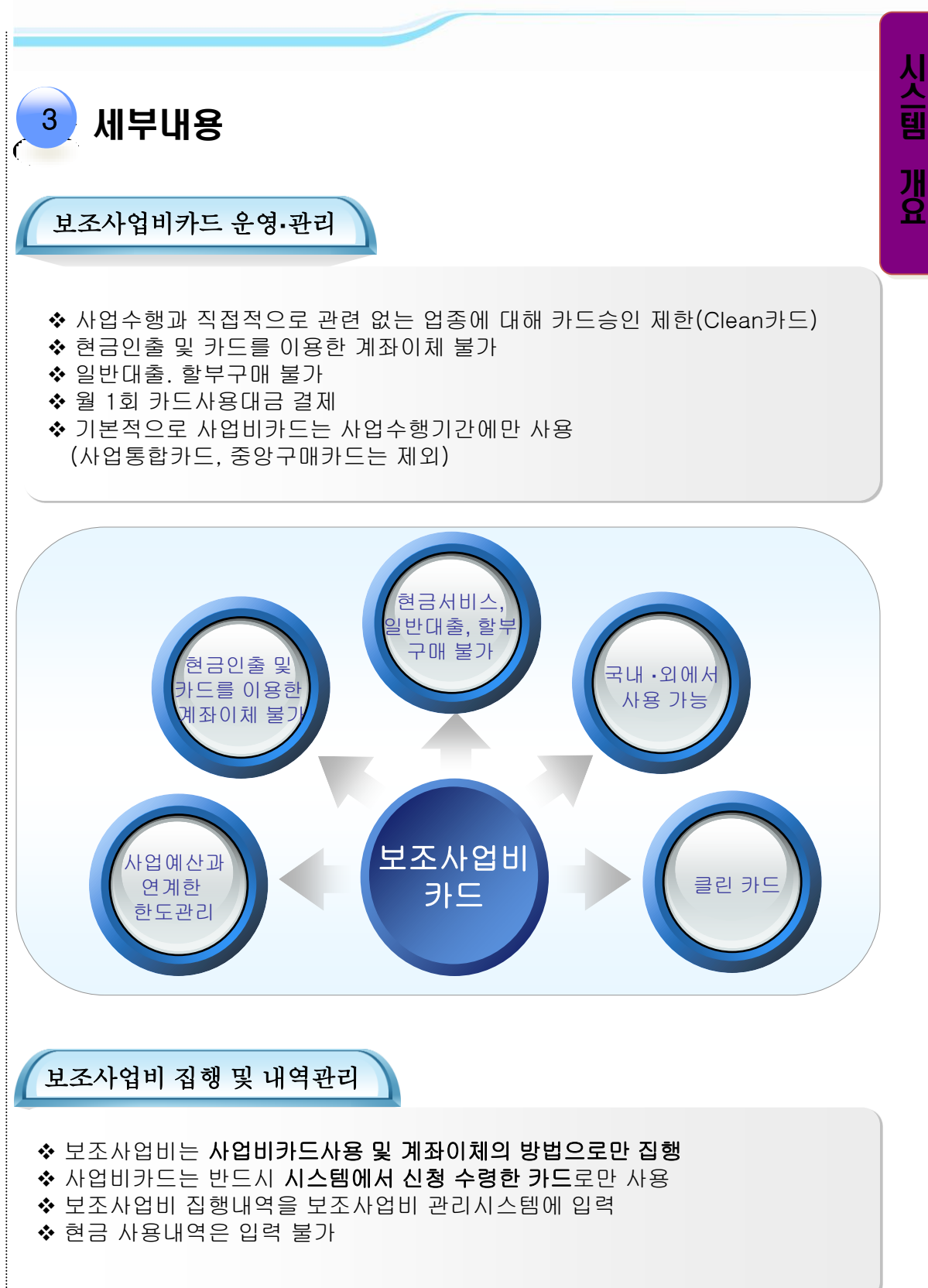

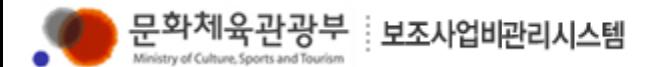

### 1-[1] 시스템 진행 순서

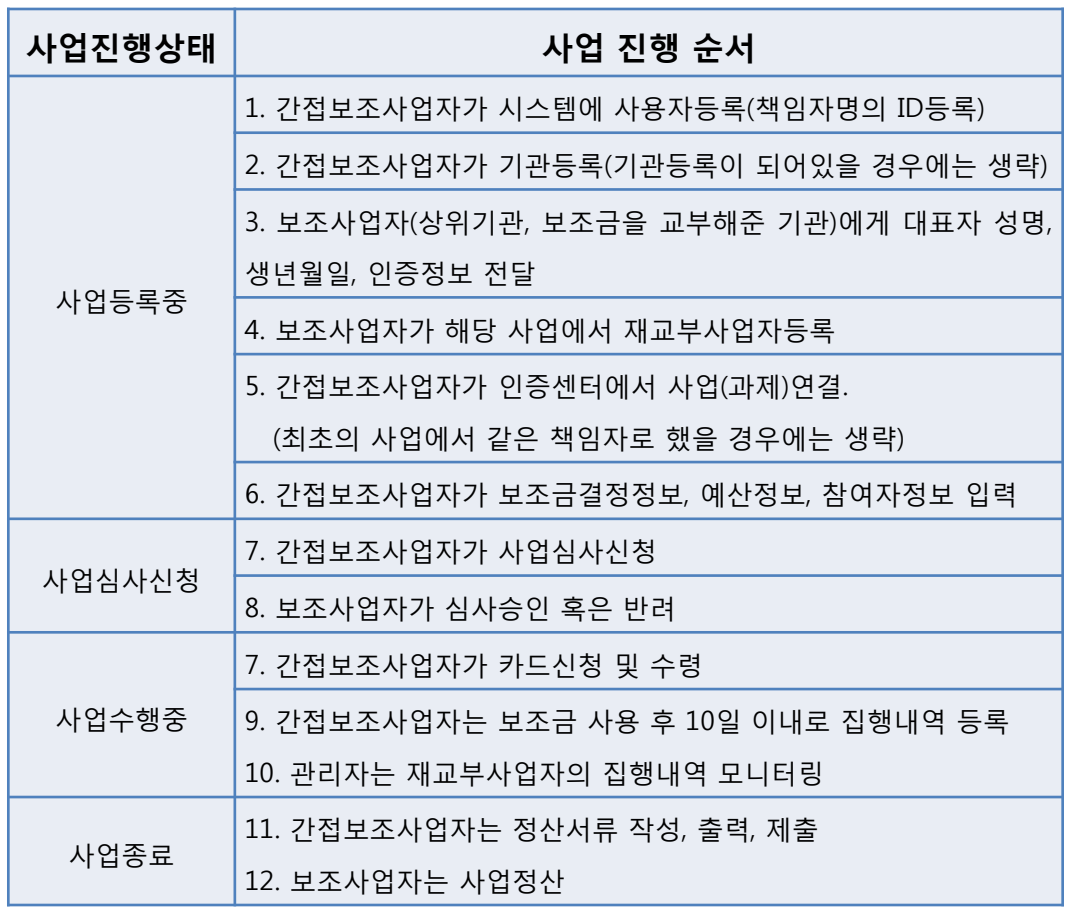

#### 주요내용

- ◆ 간접보조사업자는 국민체육진흥공단에서 보조금을 교부 받은 보조사업자가 다 시 재교부를 하여 사업을 수행하는 사업자를 말합니다.
- ◆ 사용자 등록(책임자 명의ID)후 로그인 합니다.
- 기관등록은 공개자료실-기관등록 및 수정양식을 작성하여 팩스 발송합니다. (신한카드 fax 0505-405-1520으로)
- ◆ 기관등록양식은 매뉴얼 맨 마지막 장에 첨부됨 (보조사업비시스템 공개자료실에도 있음)
- 기존 공익사업적립금 아이디가 있을 경우에는 공익사업적립금 아이디가 있는 경 우에는 신규로 등록하지 말고, 'ID/PW 재사용'

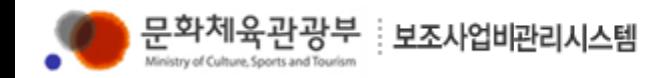

### 1-[2] 시스템 접속

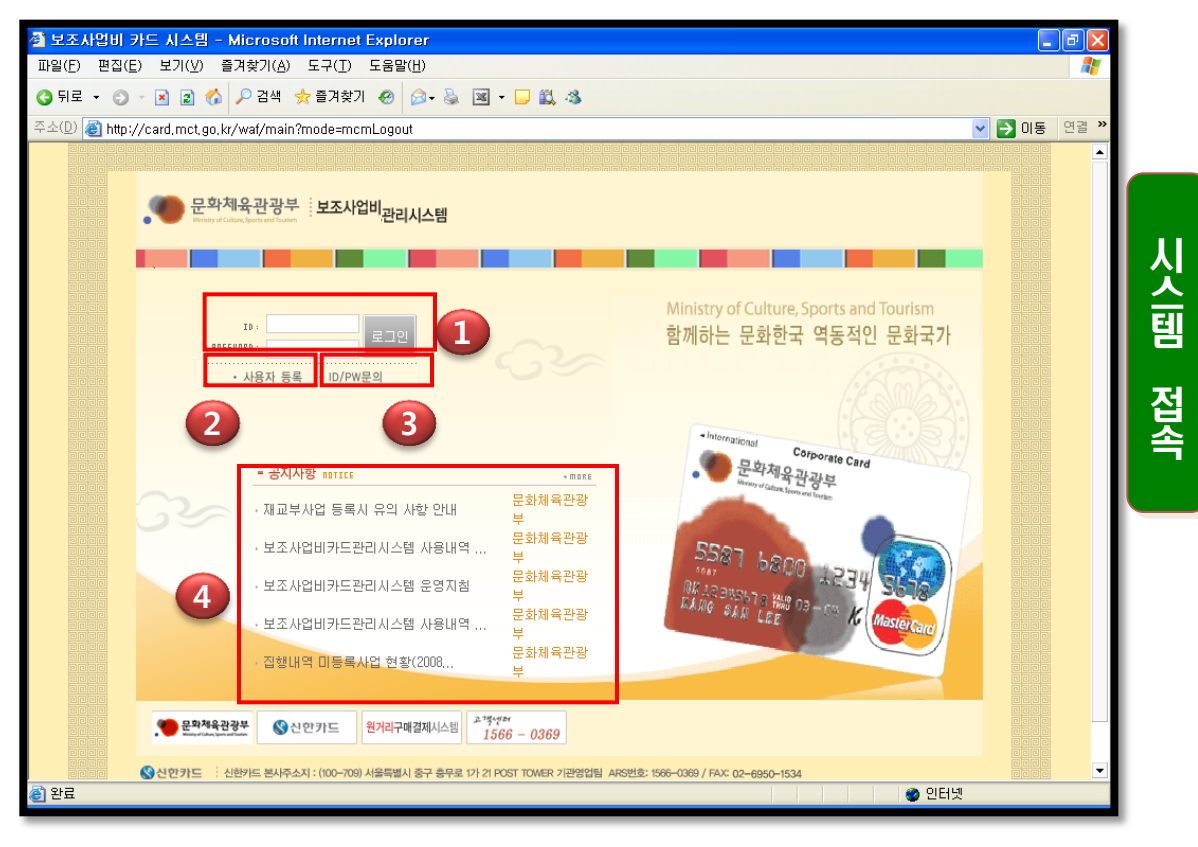

#### 주요내용

문화체육관광부 보조사업비 관리시스템 CARD.MCT.GO.KR로 접속합니다.

#### ① ID/PW 입력 창

 ID/PW 를 입력하고 로그인 할 수 있습니다. 단 사업등록은 무조건 '사업책임자명의'의 ID/PW로 접속해야 합니다.

#### ② 사용자등록

 보조사업자로서 처음 사업비 관리시스템을 사용하는 경우, ID/PW를 설정합니다. 단, 공익사업적립금 아이디가 있는 경우에는 신규로 등록하지 말고, 'ID/PW 재사용' 을 클릭하여 등록.

#### ③ ID/PW 문의

 ID/PW를 분실하였을 경우 개인정보 확인을 통해 사용자 등록 시 설정한 E-mail 계정으로, ID 및 password를 발송합니다.

#### ④ 공지사항

보조사업비카드제의 시행과 관련된 공지사항을 확인 할 수 있습니다

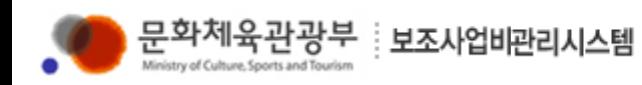

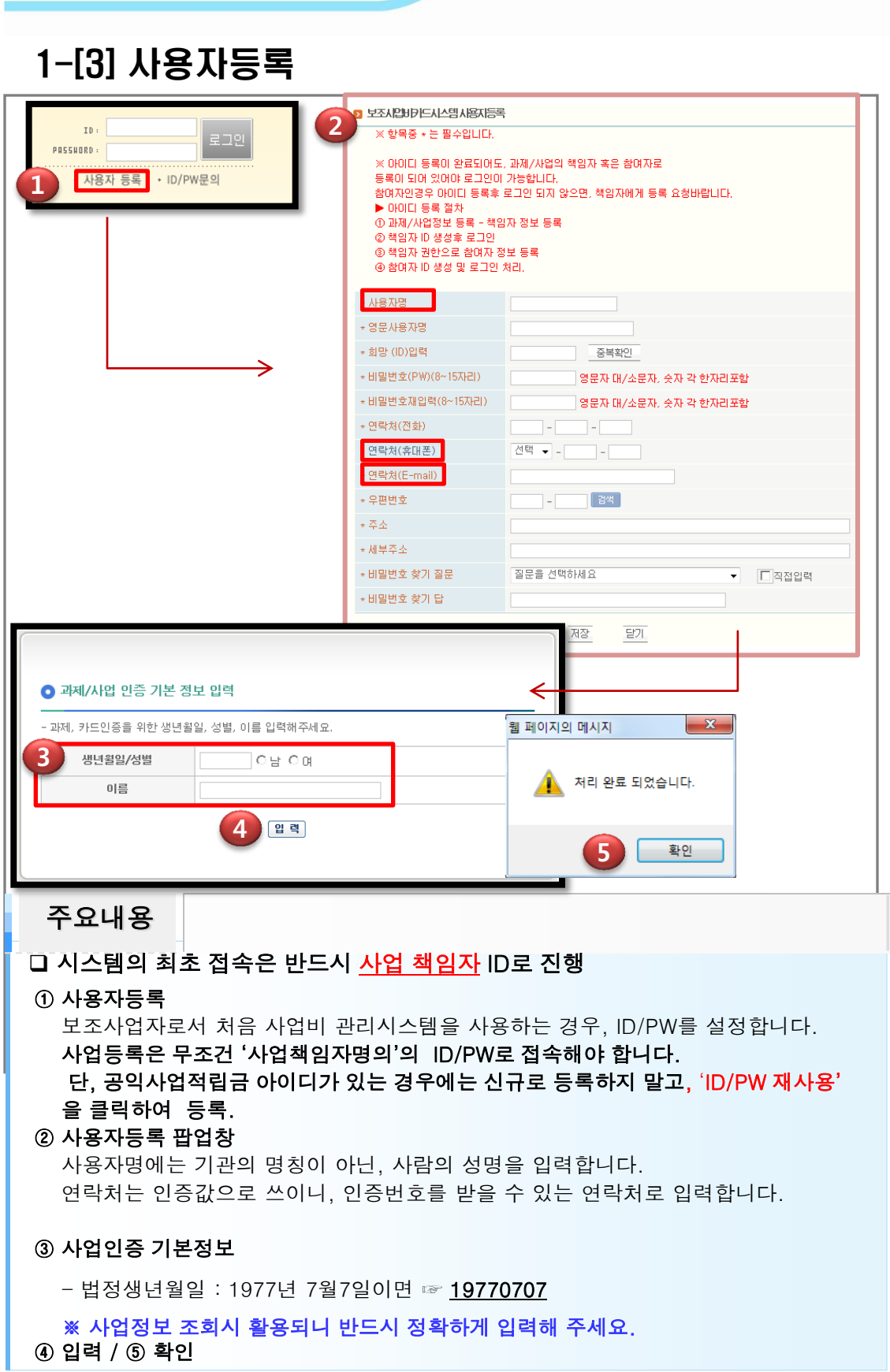

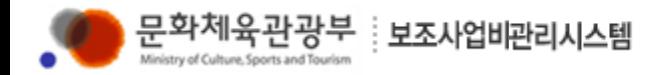

### 1-[4] 접속 초기화면

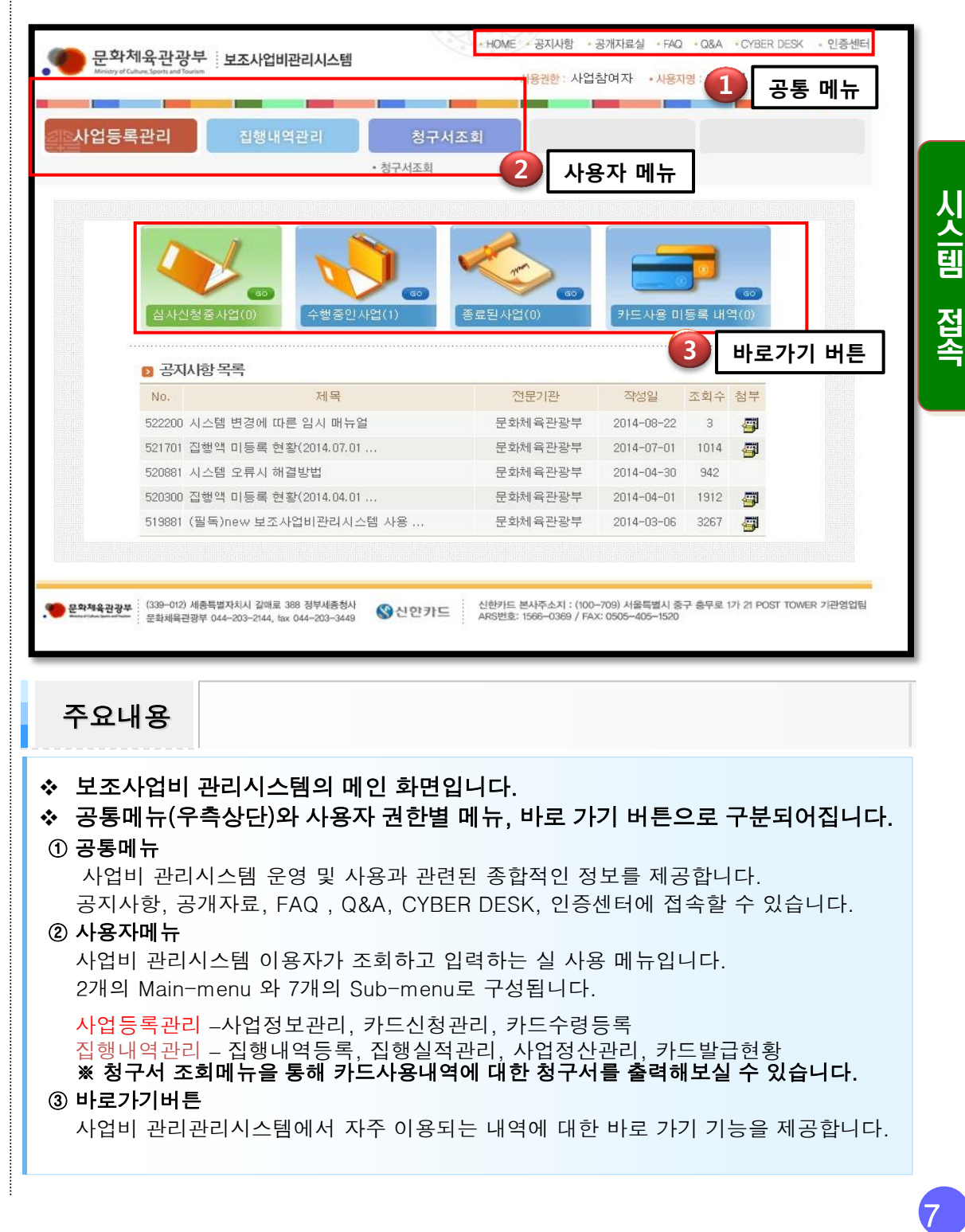

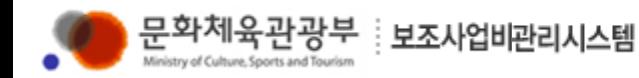

### 2-[1] **사업등록관리**, 사업정보관리

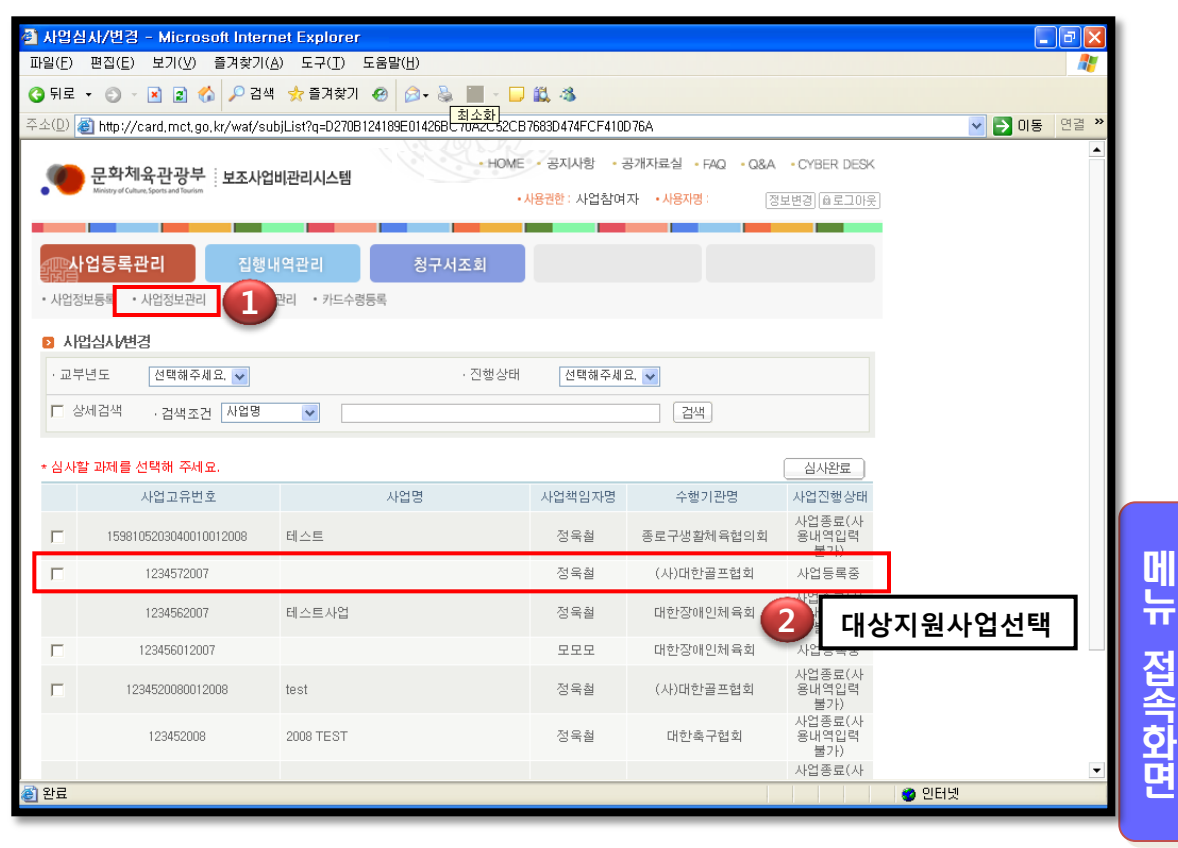

주요내용

사업등록관리에 사업정보관리 메뉴로 접속합니다.

 - 사업정보관리 메뉴는 사업정보등록 이후 해당 사업에 대해서 검색하고 조회 할 수 있는 화면입니다.

- 교부년도는 해당년도 진행상태를 '사업등록중'으로 선택하고 검색 합니다.
- 사업세부내역을 입력할 사업을 검색리스트에서 선택하고 클릭합니다.
- 간접보조사업이 나오지 않는 경우 1. 보조사업자(상위기관)가 사업을 등록해줘야 만, 과제가 생성됩니다. 2. 인증센터에서 인증을 해야만 과제가 연결 됩니다. 17쪽 사업연결 참고.

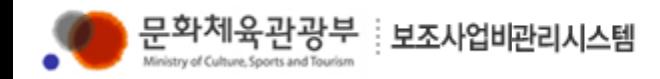

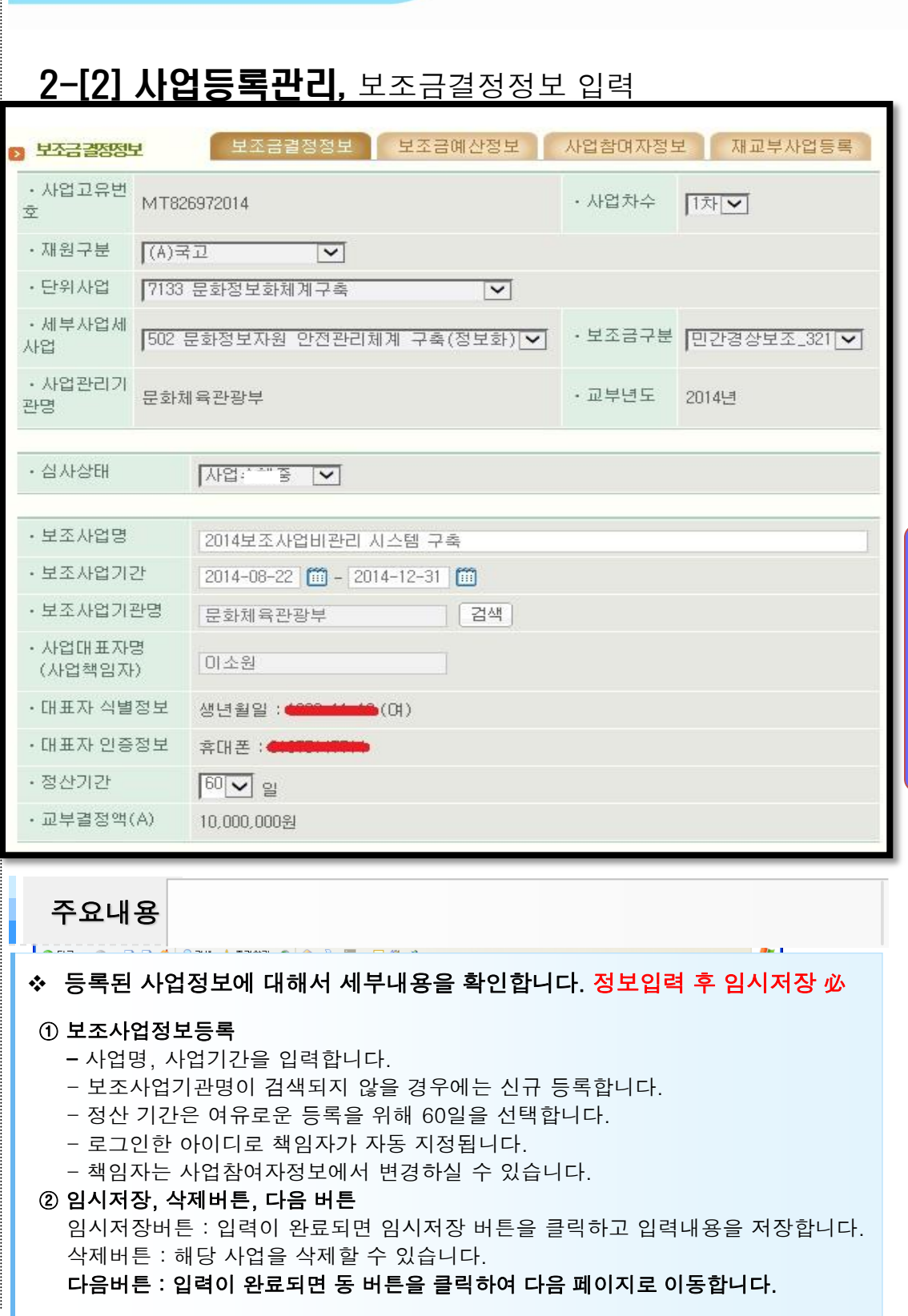

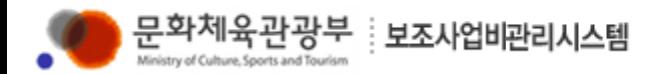

. 교보결정애(AL

### Ⅱ. 보조사업비 관리시스템 사용방법

### 2-[3] 사업등록관리, 보조금 예산정보 입력

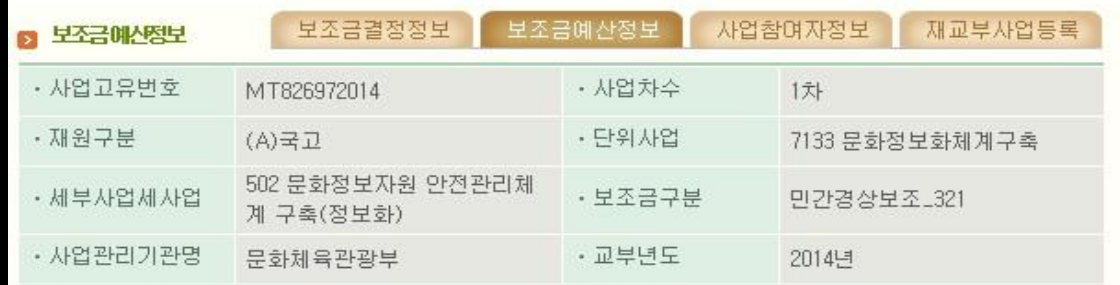

※ 심사신청은 보조금결정정보 에서 하시기 바랍니다.

F

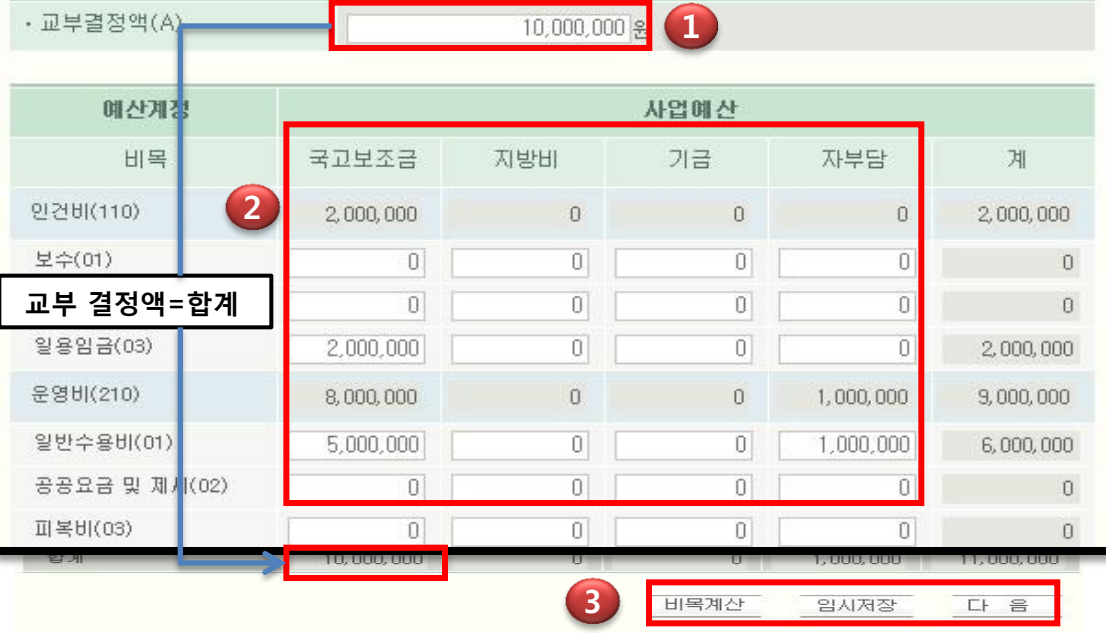

주요내용

❖ 보조금예산에 대해서 입력하는 화면입니다. 정보입력 후 임시저장 必

#### $(1)$  교부결정액

전체 교부결정액을 입력합니다.

#### ② 예산입력

세부 예산을 입력합니다.

(이 때 재원별로 지원받는 예산을 정확히 입력해야 합니다. 기금은 기금 아래에 입력)

#### ③ 비목계산, 임시저장, 다음 버튼

 비목계산버튼 : 비세목별 입력예산의 합계금액을 확인할 수 있습니다. 임시저장버튼 : 입력이 완료되면 임시저장 버튼을 클릭하고 입력내용을 저장합니다. 다음버튼 : 입력이 완료되면 동 버튼을 클릭하여 다음 페이지로 이동합니다.

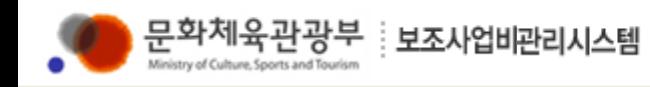

### 2-[4] 사업등록관리, 사업참여자정보 입력

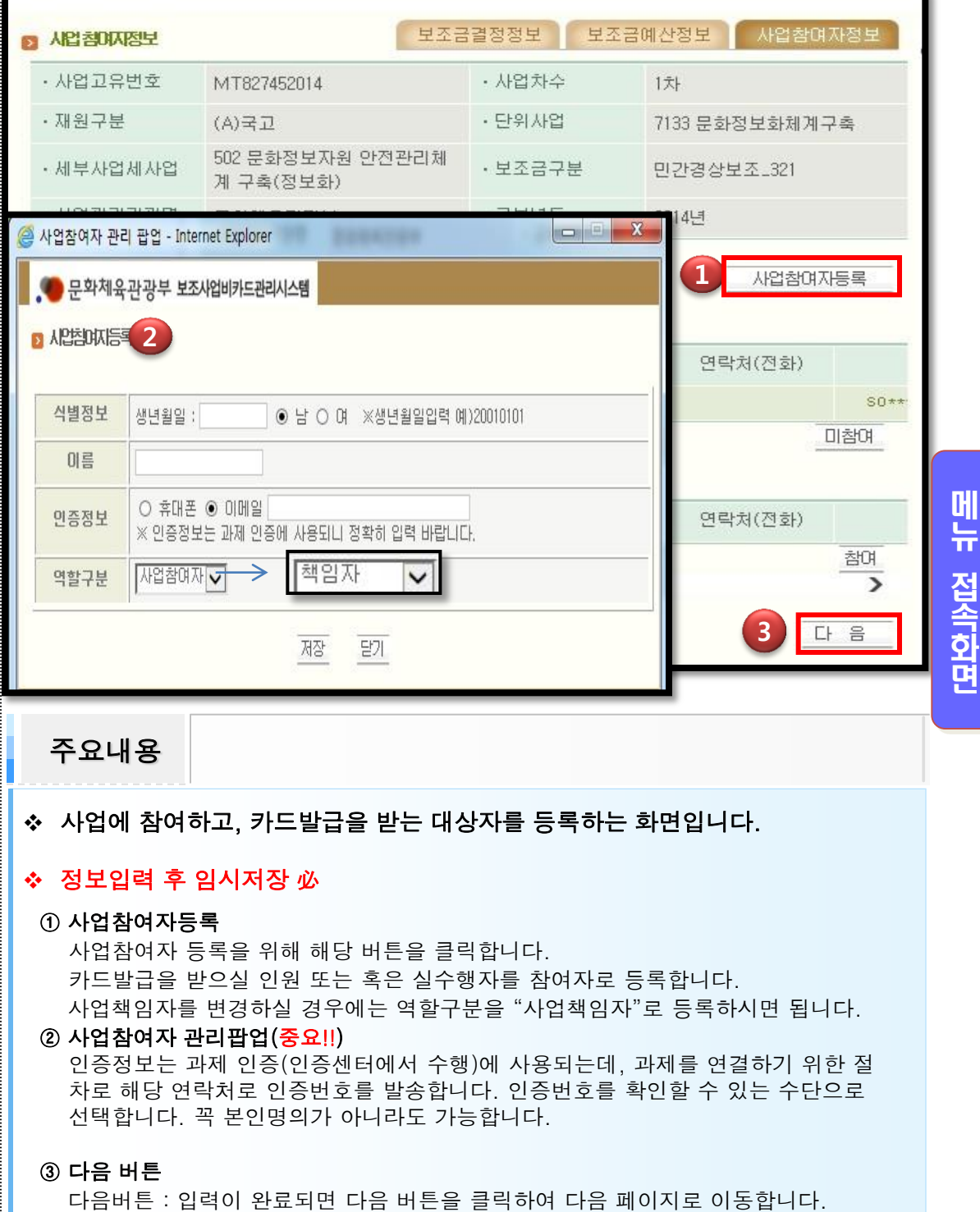

(보조금결정정보화면으로 이동하여 사업심사신청이 가능합니다.)

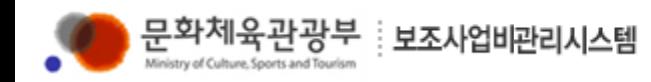

### 2-[5] 사업등록관리, 사업심사신청

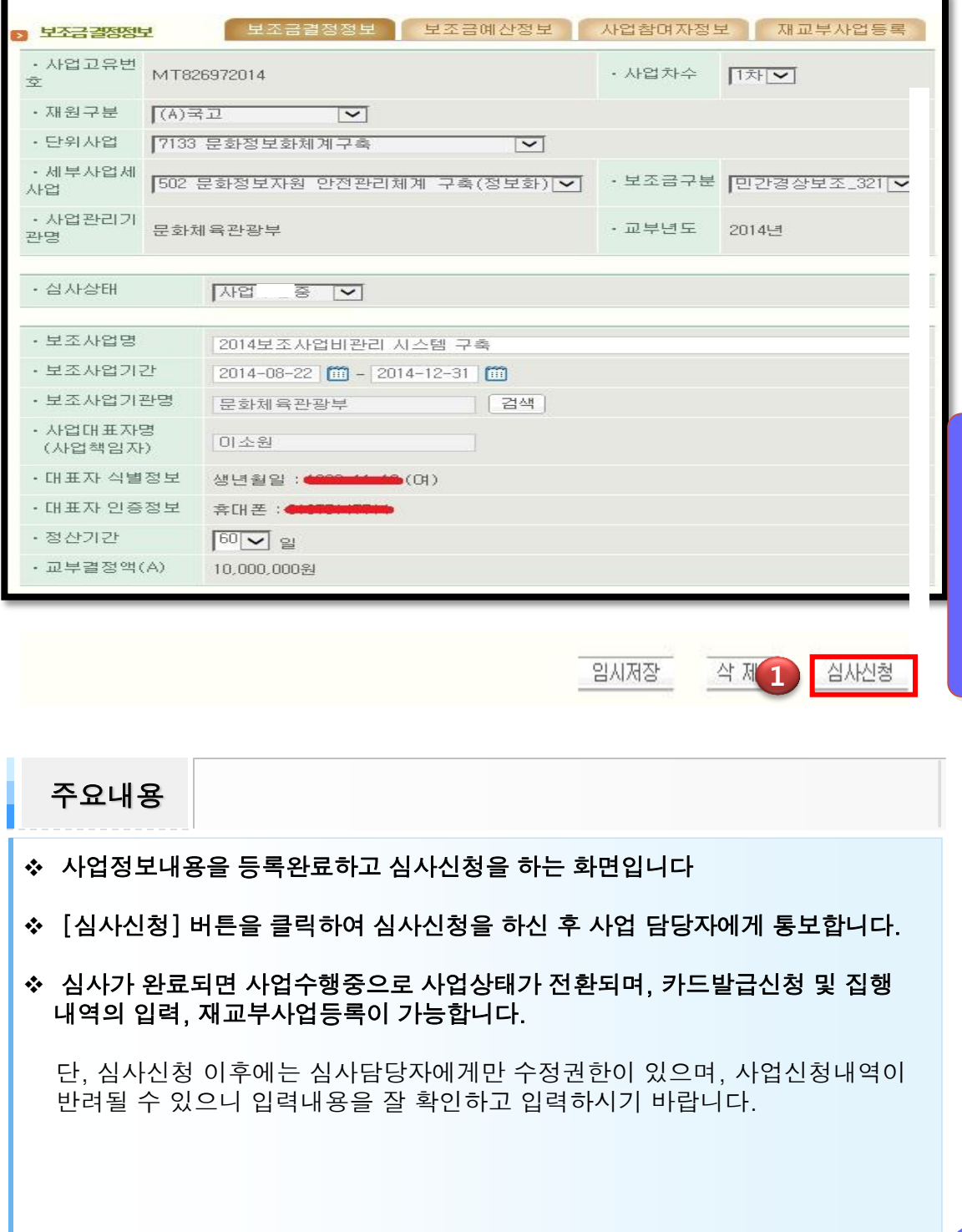

메 뉴

접 속 화 면

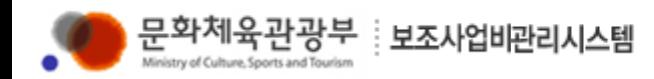

### 2-[6] 사업등록관리, 재교부사업등록

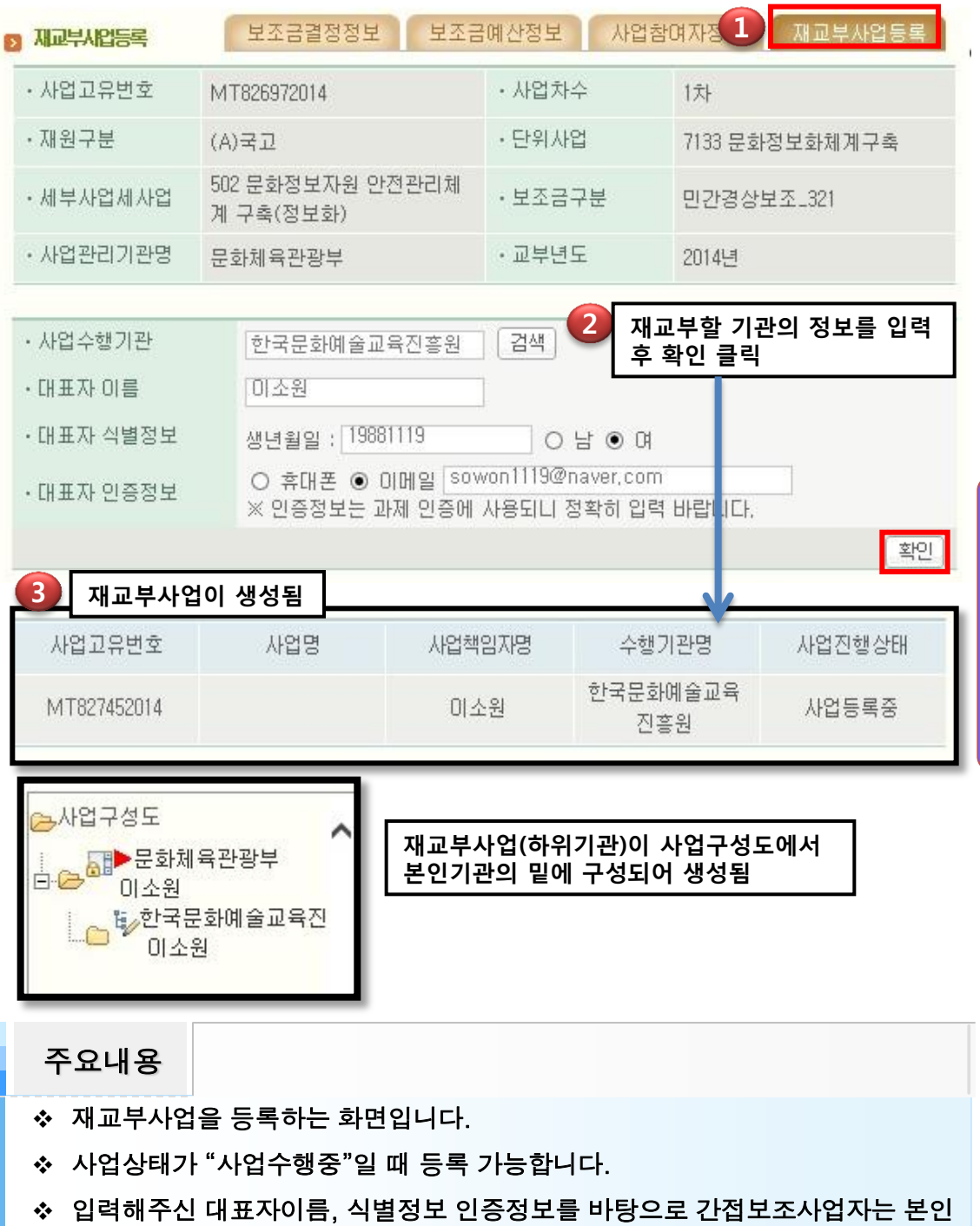

의 아이디로 로그인하여 인증센터에서 과제를 연결합니다.

◆ 간접보조사업자는 반드시 대표자정보와 동일한 아이디로 로그인 할 것.

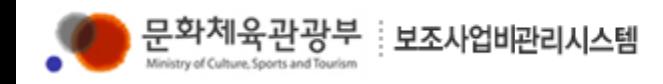

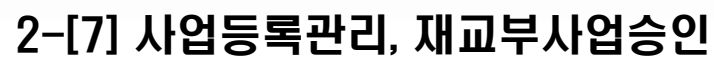

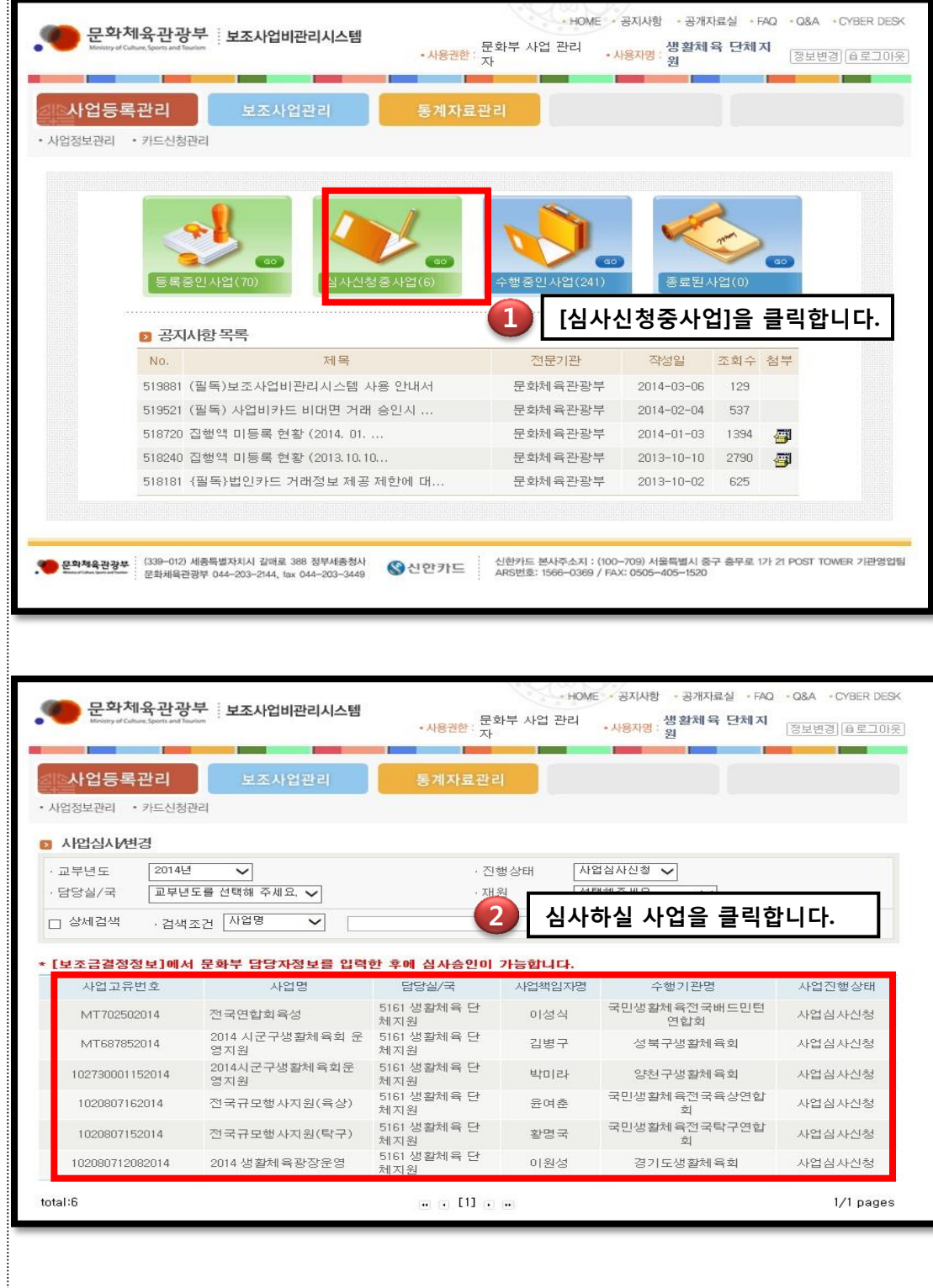

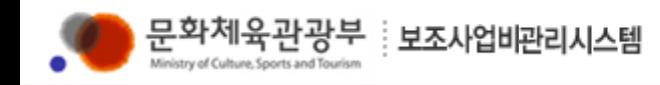

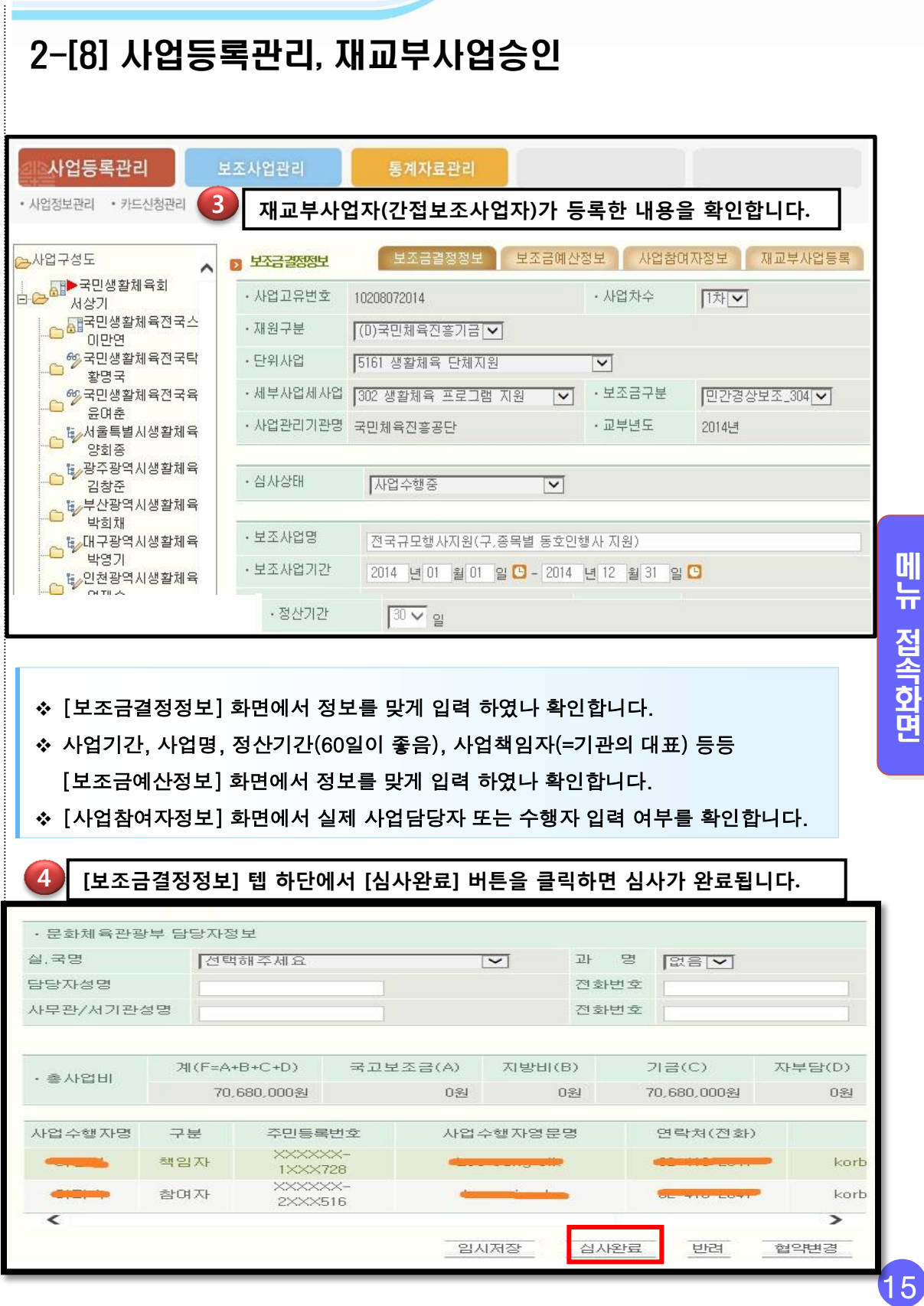

메 뉴

접 속 화 면

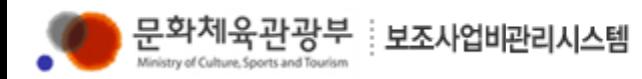

### 2-[9] 사업등록관리, 재교부사업정보 변경

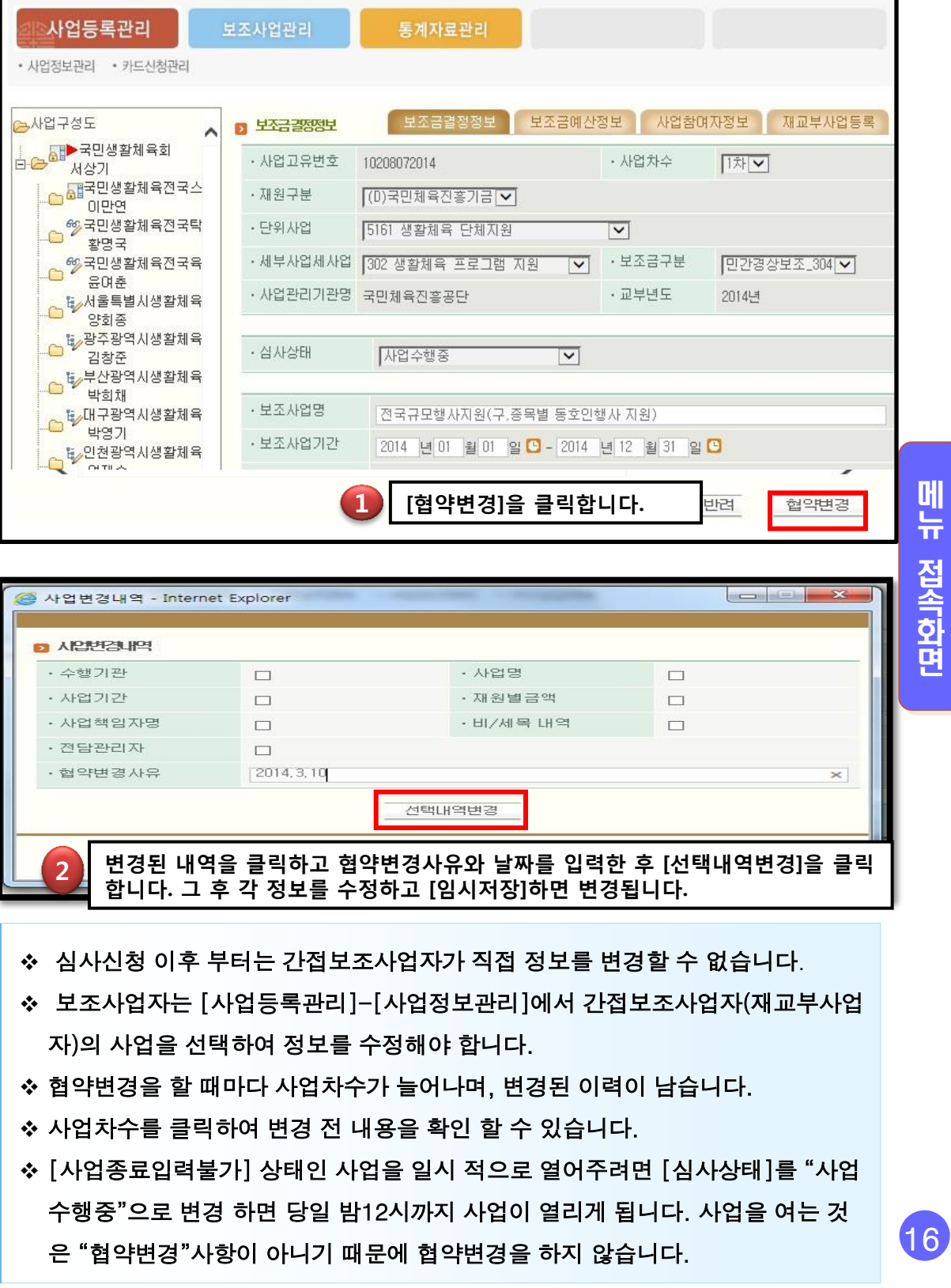

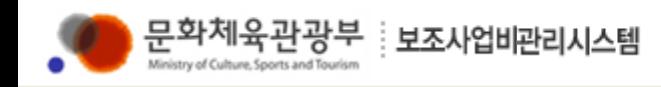

I

## Ⅱ. 보조사업비 관리시스템 사용방법

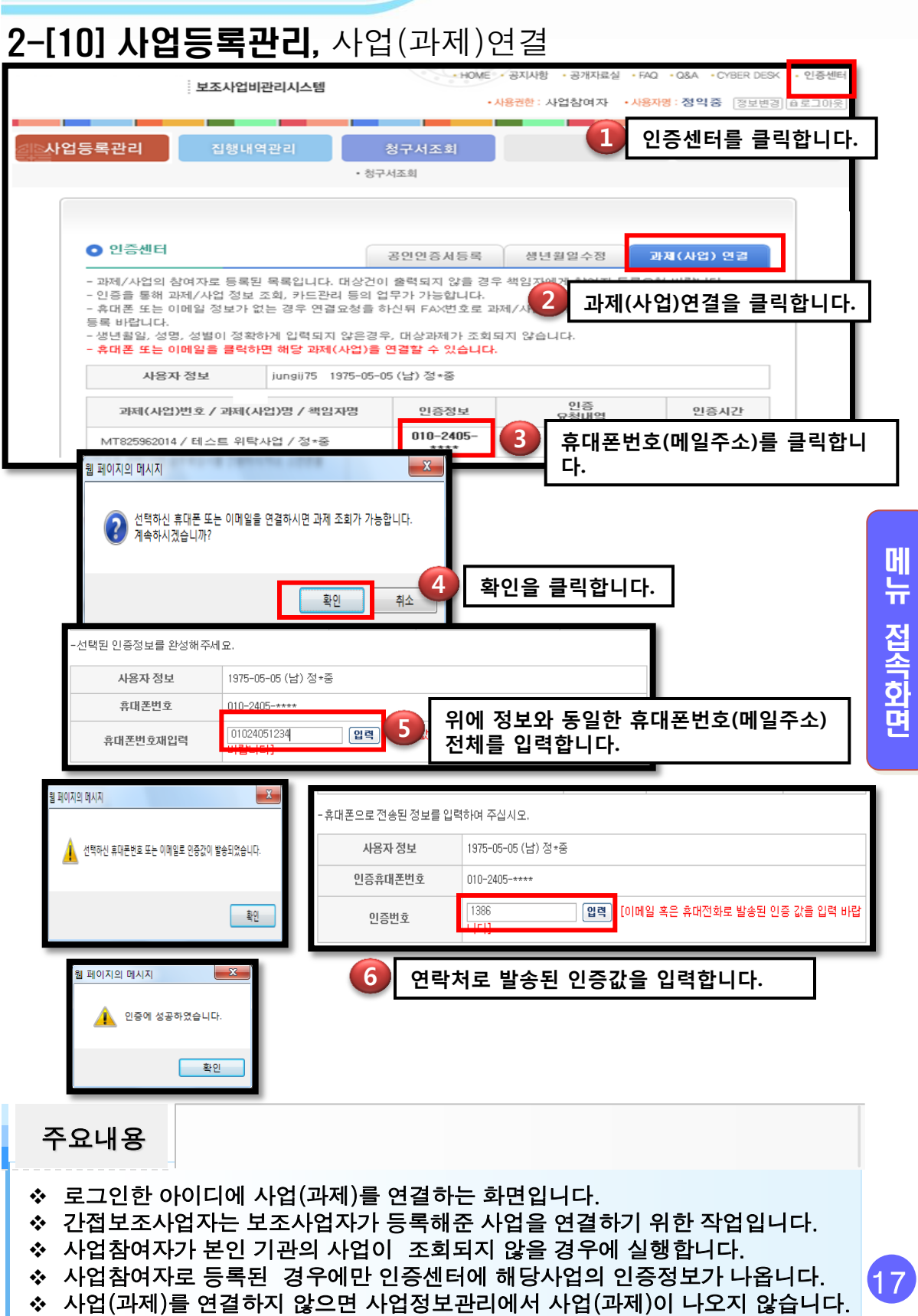

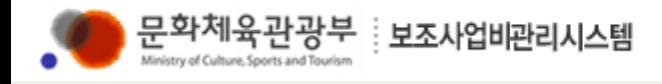

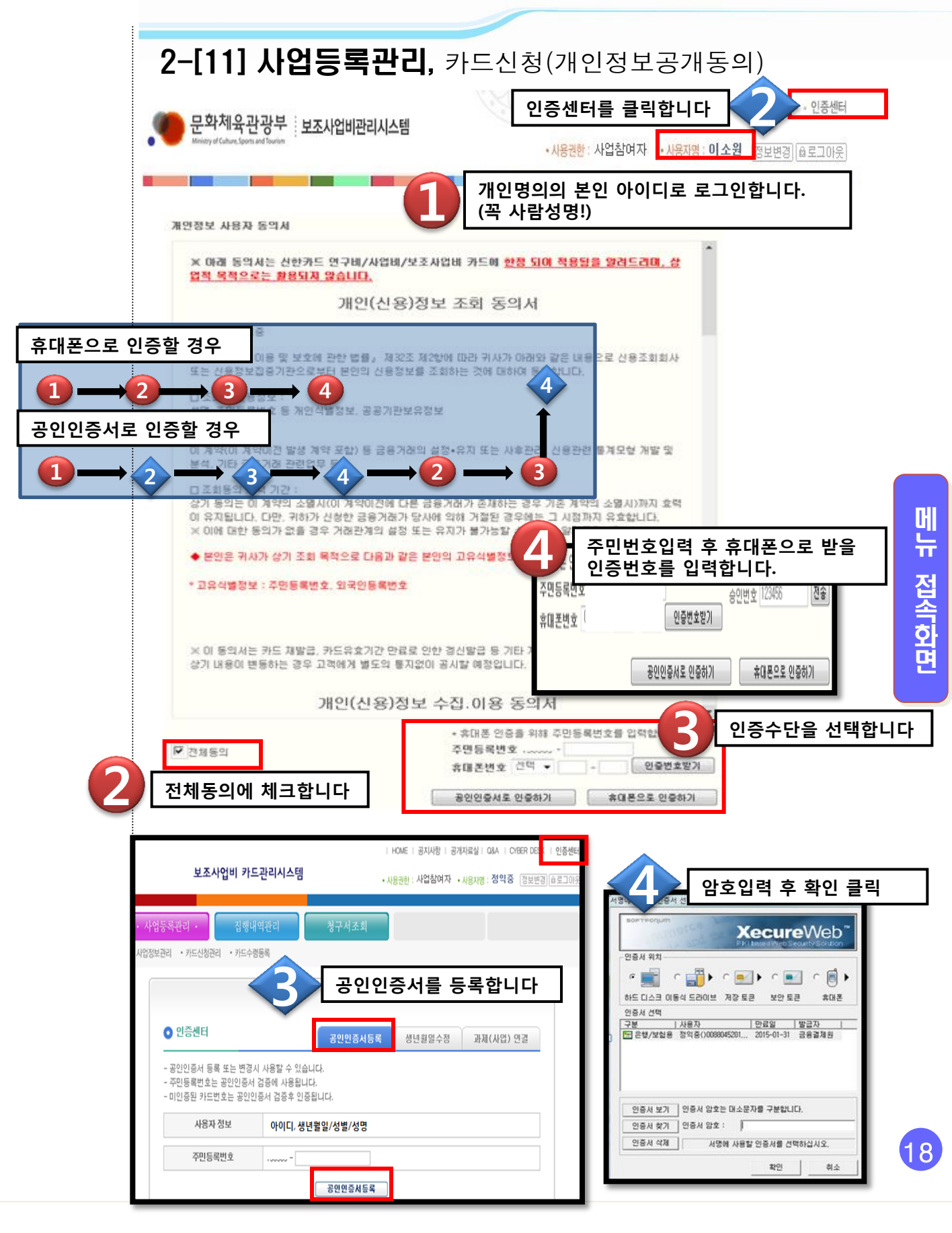

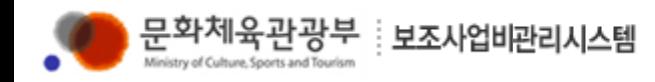

### 2-[12] 사업등록관리, 카드신청(신청서출력)

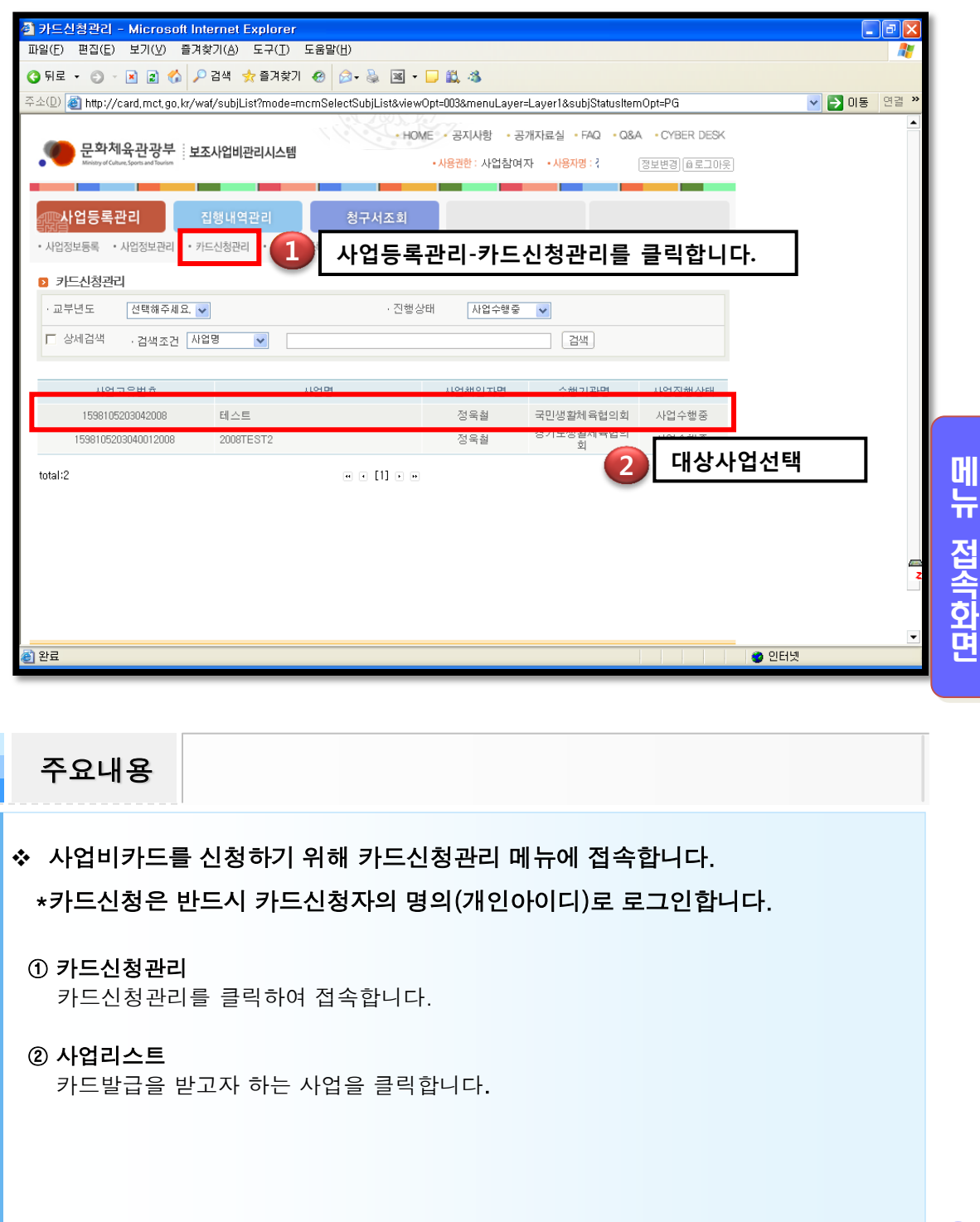

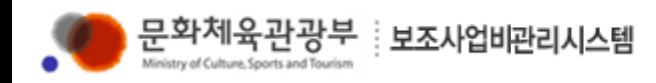

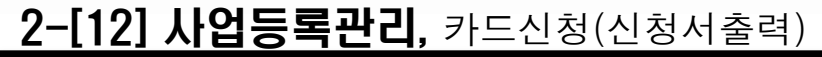

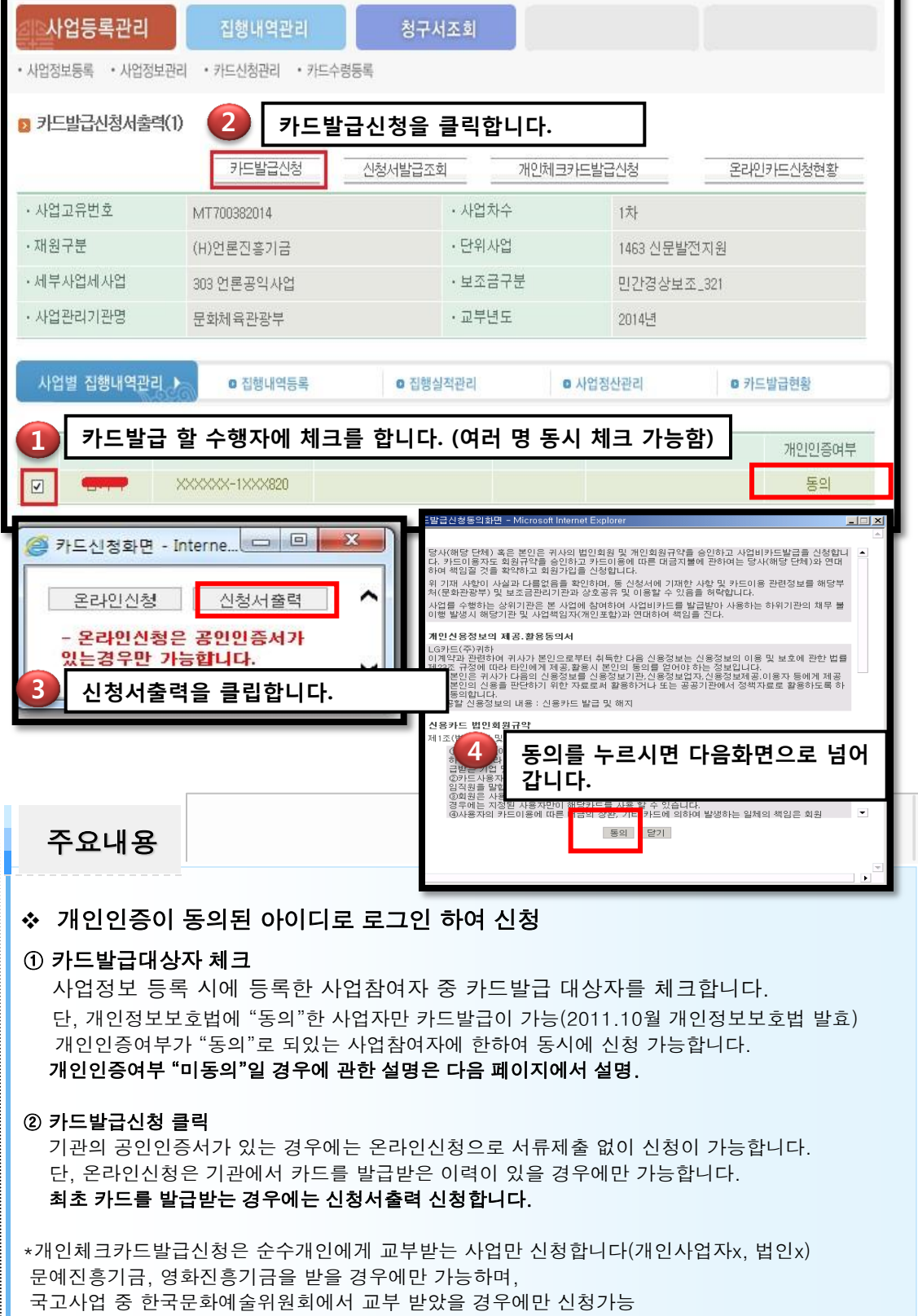

메 뉴 접 속 화 면

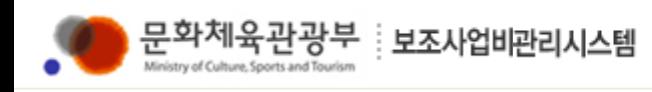

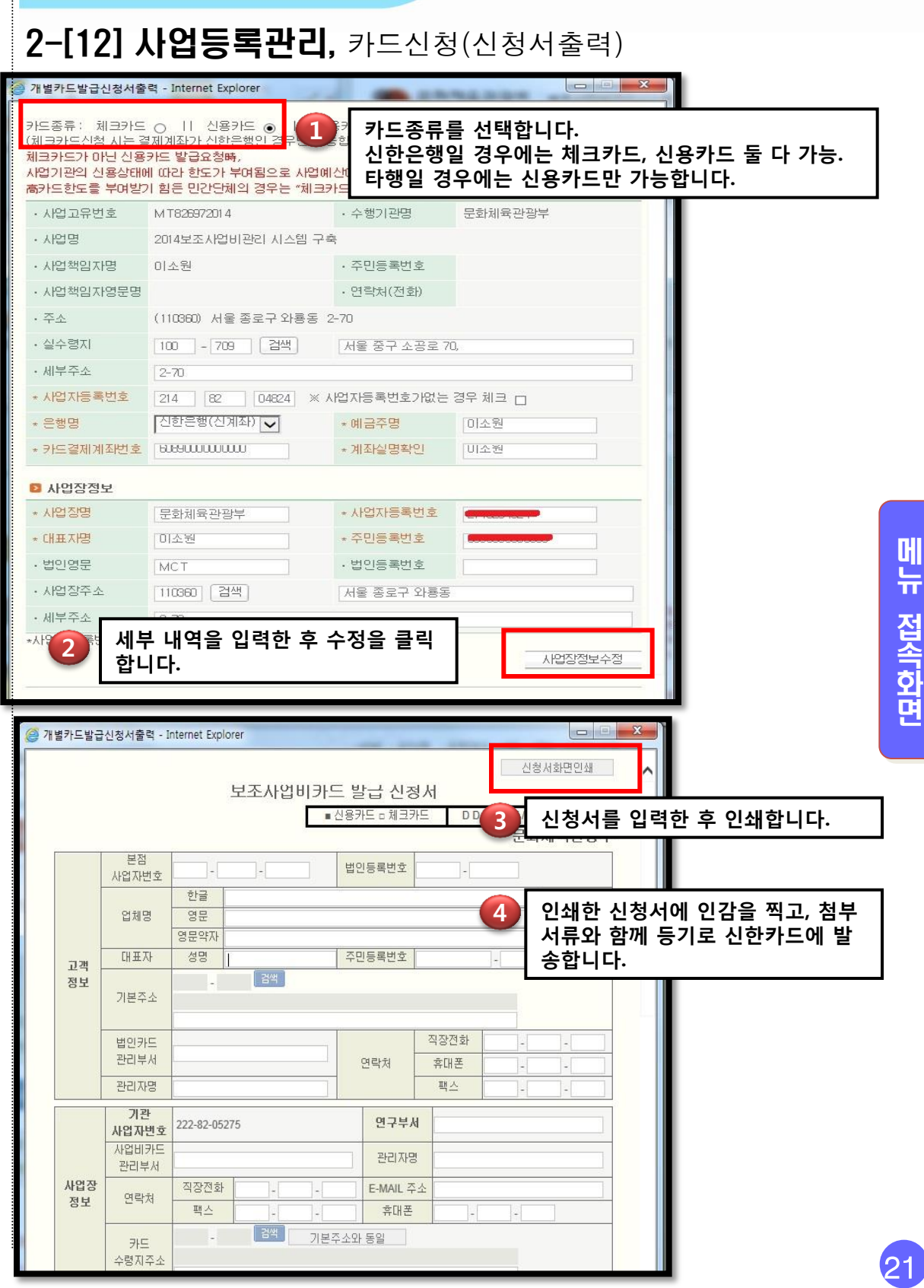

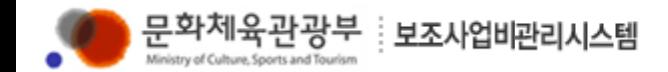

#### 2-[12] **사업등록관리**, 카드신청(첨부서류)

#### 신청서를 발송할 때 첨부서류는 다음과 같습니다.

① 법인사업자 :

사업자등록증사본, 법인인감증명서 원본, 법인등기부등본원본, 통장사본, 대표자 미신청시 위임자 신분증사본 (신청서 內 위임사항 작성), 전년도 재 무제표일체 또는 재무제표에 대한 감사보고서

#### ② 개인사업자 :

사업자등록증사본, 개인인감증명서 원본, 통장사본, 대표자 미 신청 시 위임자 신분증사본

③ 비영리단체 : (고유번호증 상 가운데 두자리 숫자가 82인경우) 고유번호증 內 법인등록번호가 표기 된 경우 또는 법인사업자인 경우 법인사업자 서류와 동일, 법인등록번호가 없거나 고유번호증 內 대표자주민번호 표기 시 개인사업자와 동일 서류

#### ④ 지점사업자 신규신청 시 :

본점사업자등록증, 본점법인인감증명서(신청서상 본점 인감날인 必), 본점등기부등본, 지점사업자등록증 사본, 통장사본

❖ 주의 : 지점사업자 신청 시 카드발급이 불가능하므로 지점사업자는 반드 시 본점사업자 기준으로 신청 필요

 인감증명서, 등기부등본 등의 원본서류는 반드시 최근 3개월 이내의 서류 만 가능

❖ 발송주소

우(100-709) 서울 중구 충무로 1가 21 post tower A동 16층 신한카드 기관영업팀 사업비카드담당자 앞

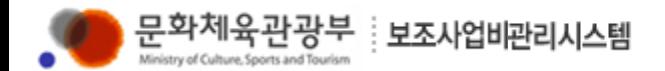

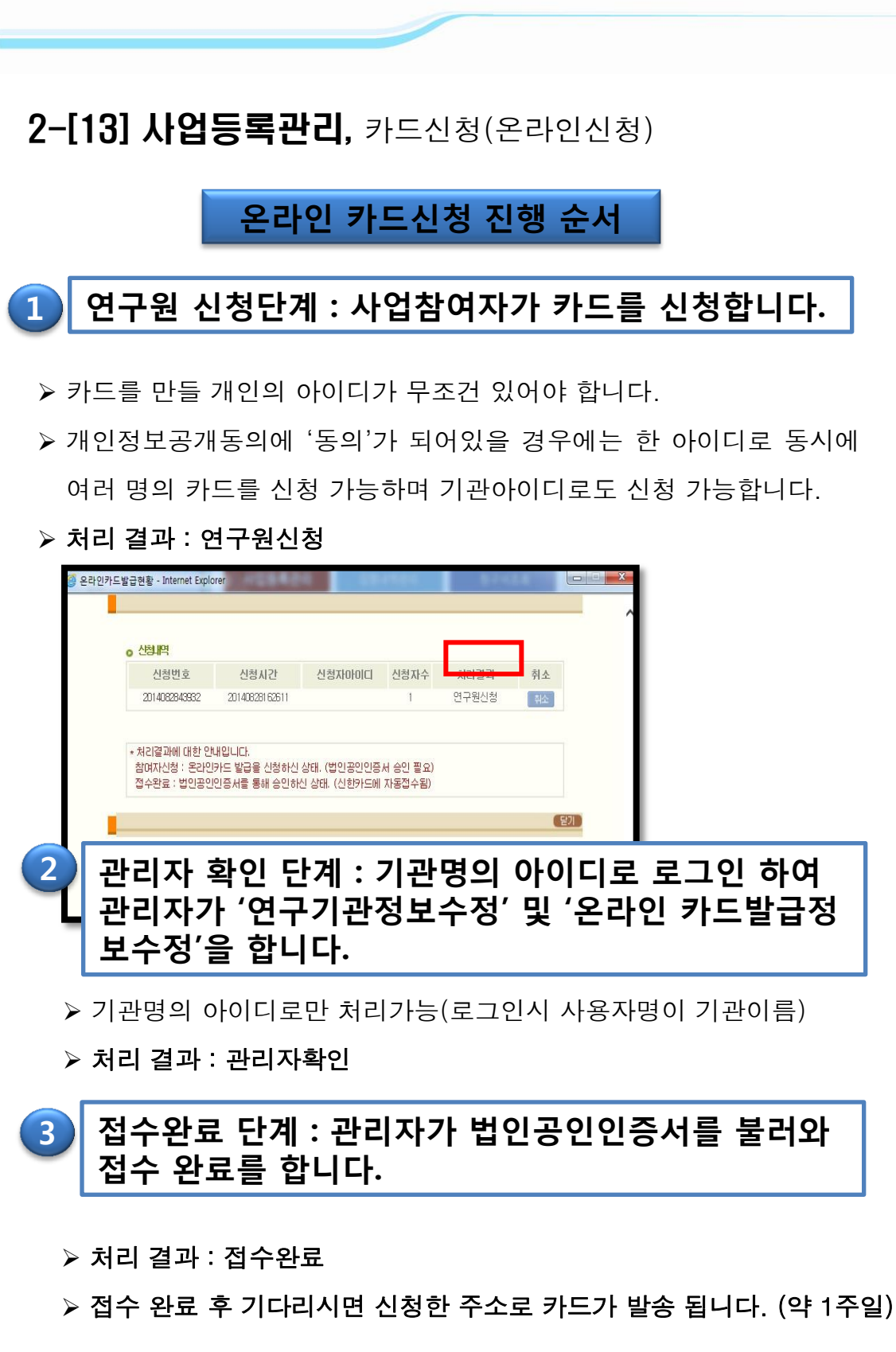

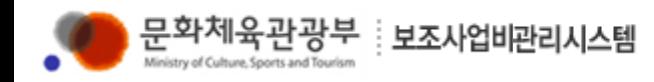

### 2-[13] 사업등록관리, 카드신청(온라인신청)

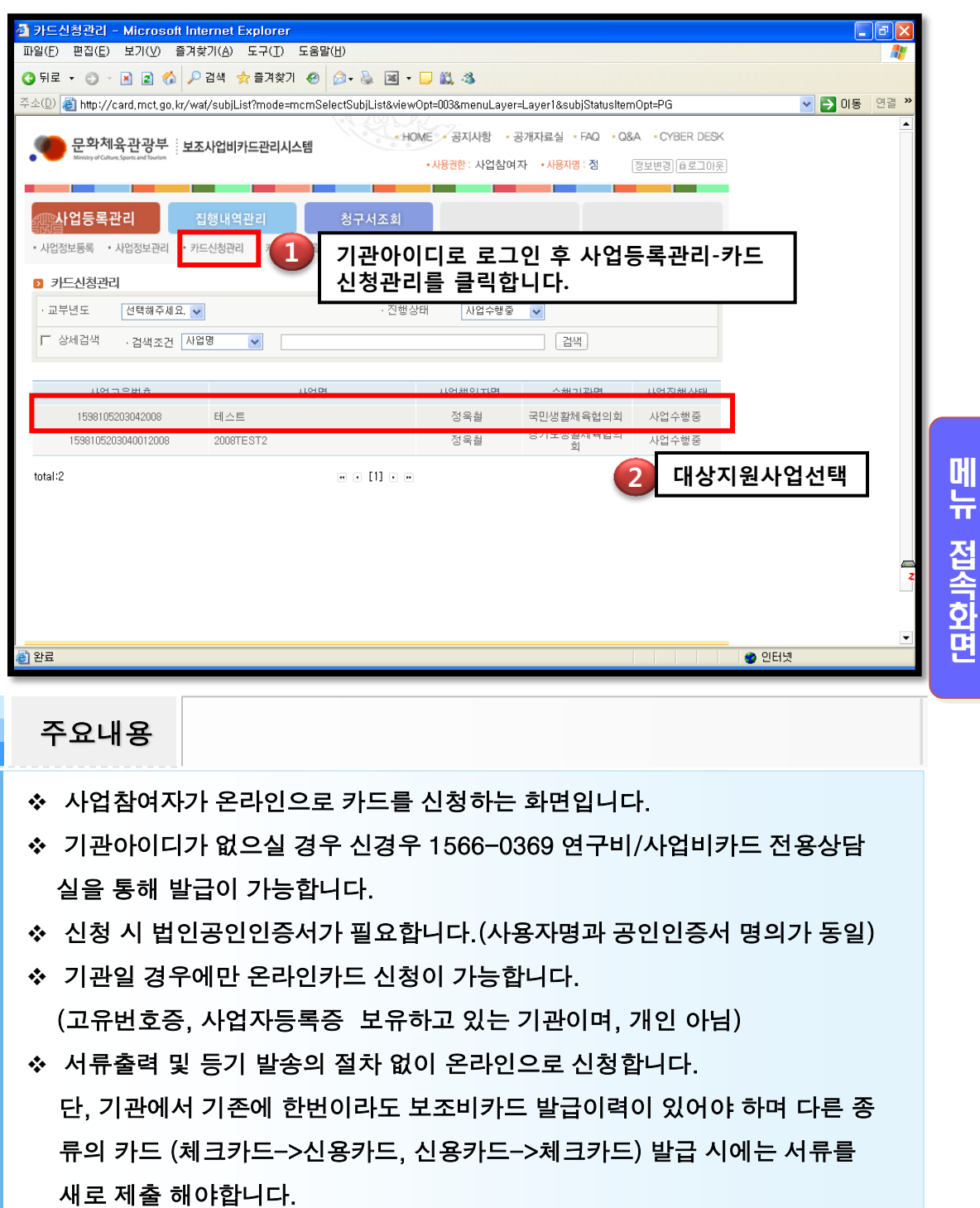

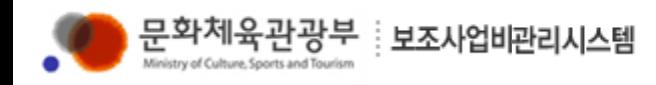

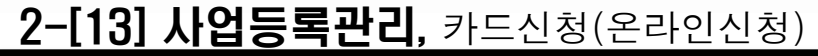

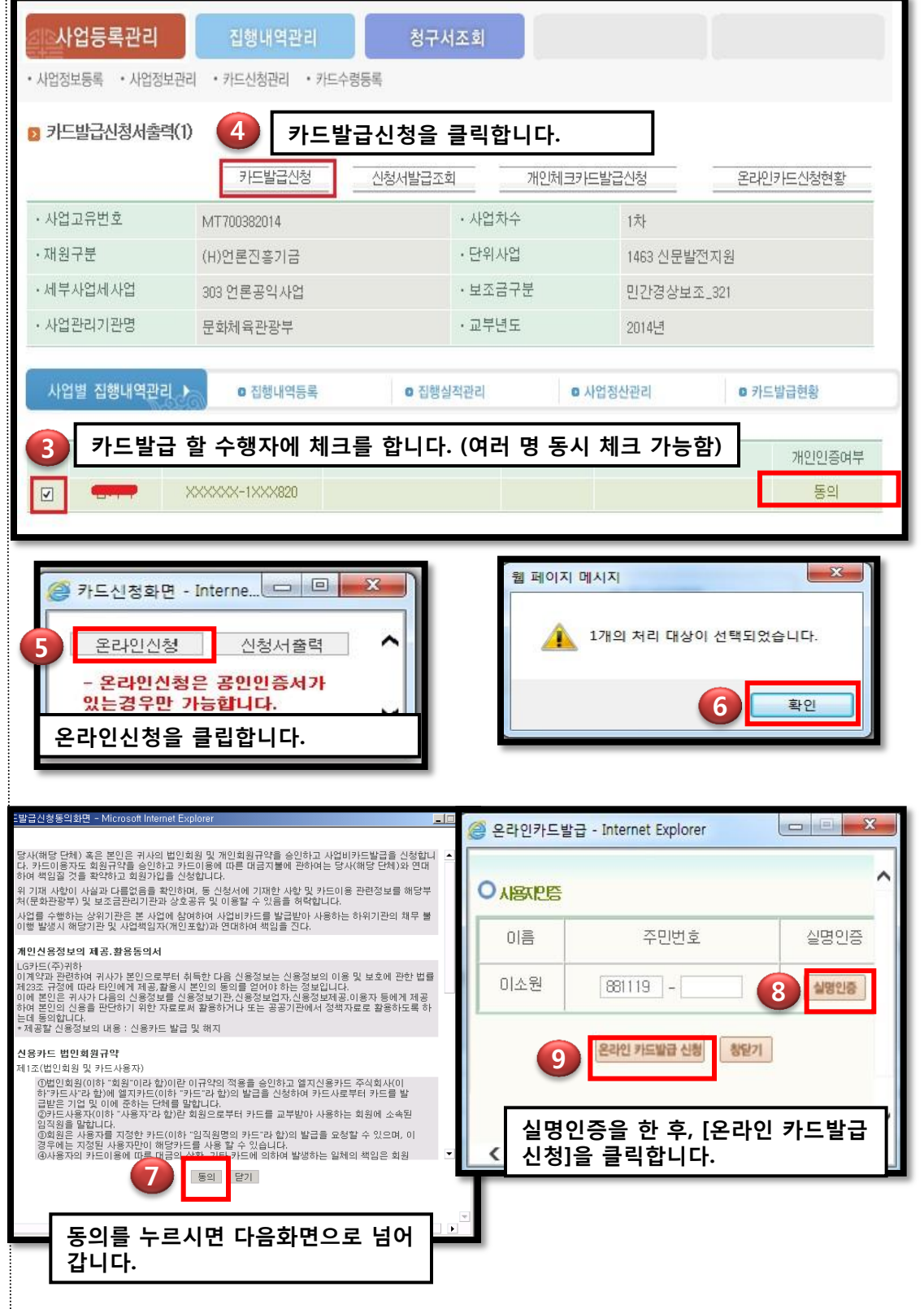

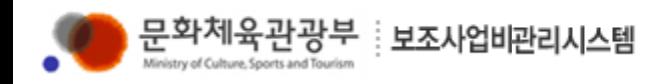

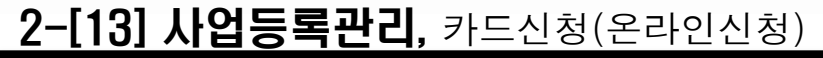

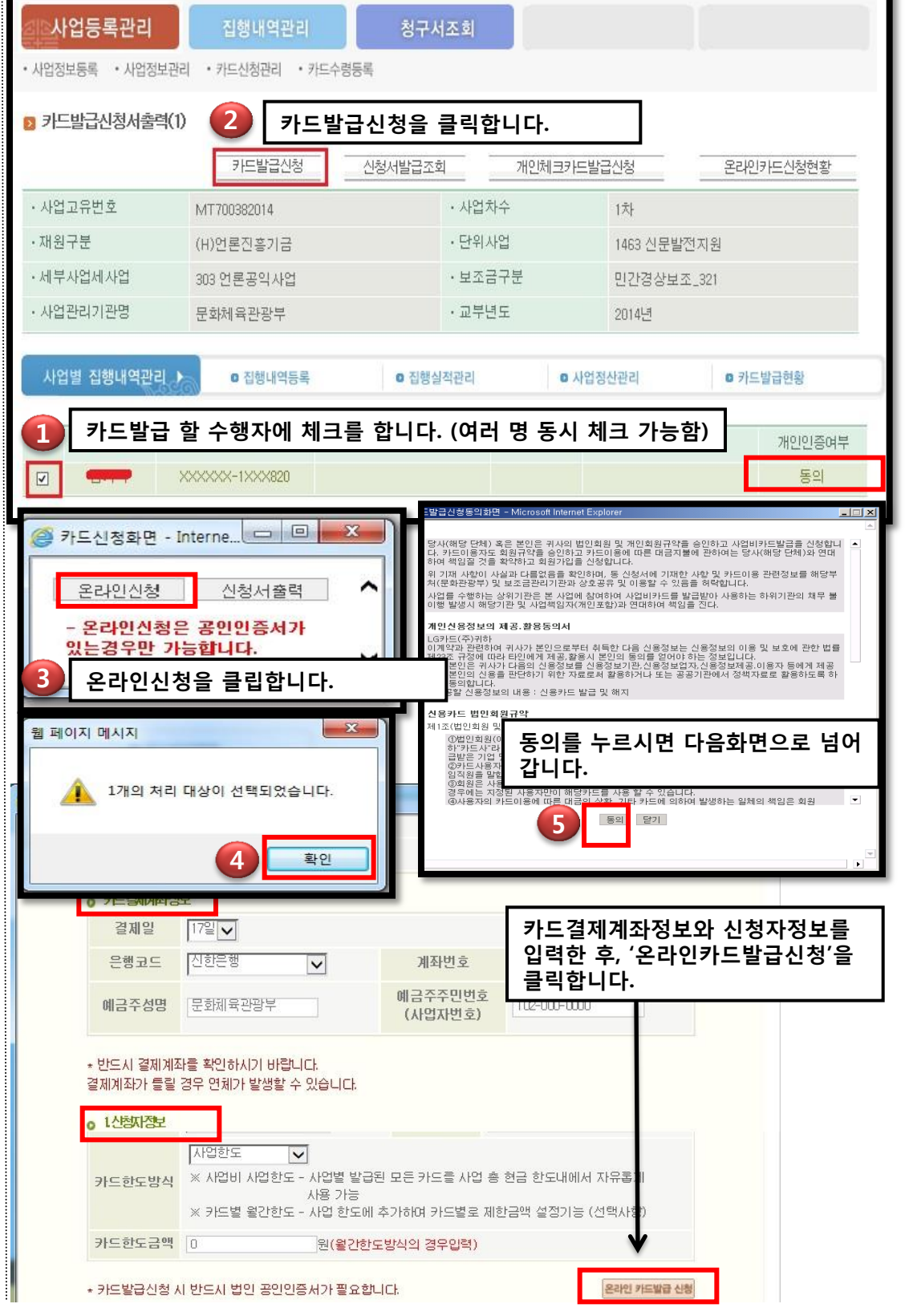

메 뉴 접 속 화 면

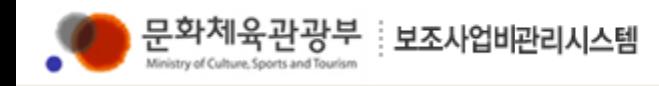

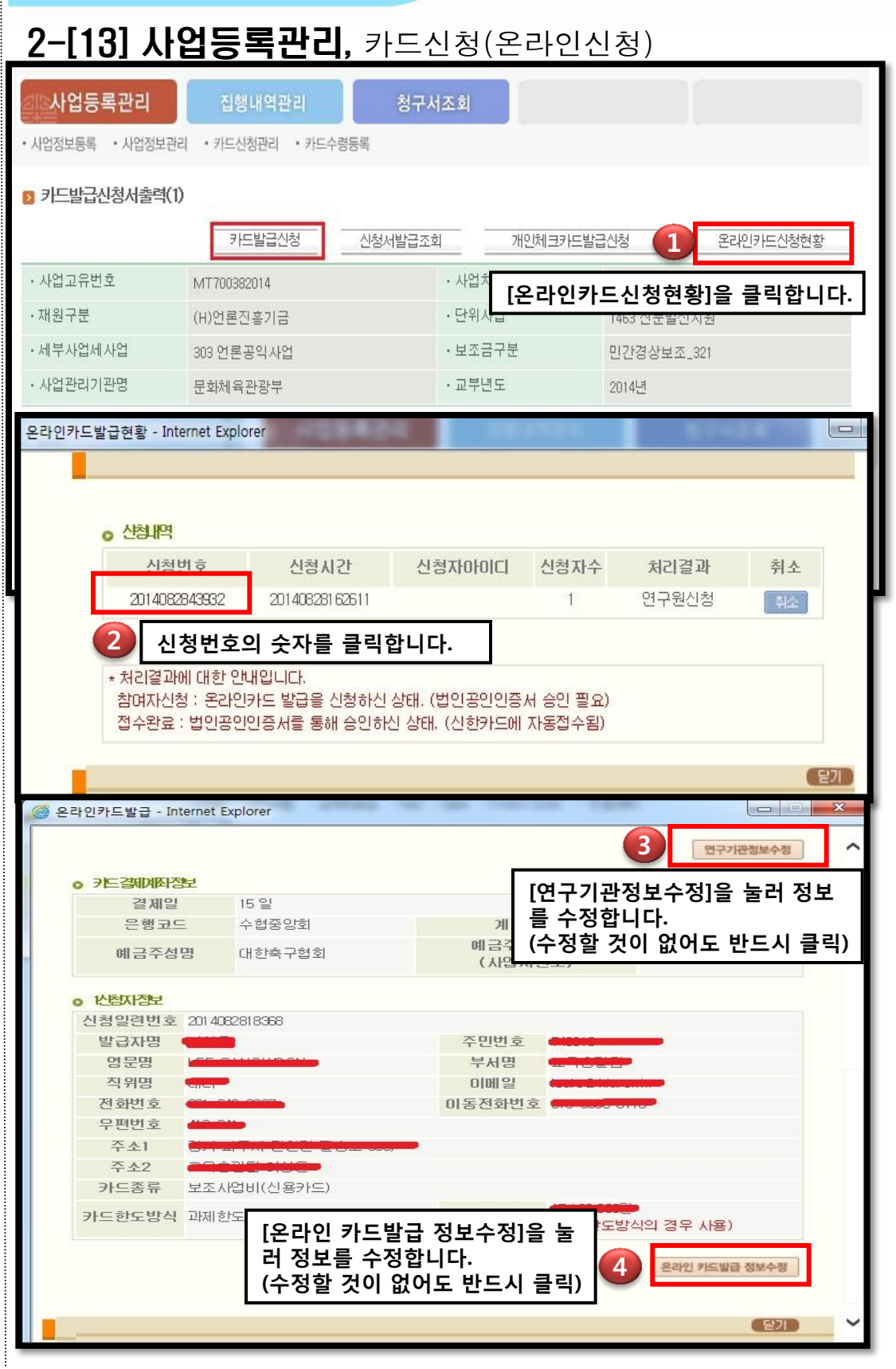

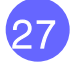

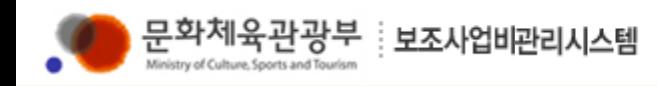

### 2-[13] 사업등록관리, 카드신청(온라인신청)

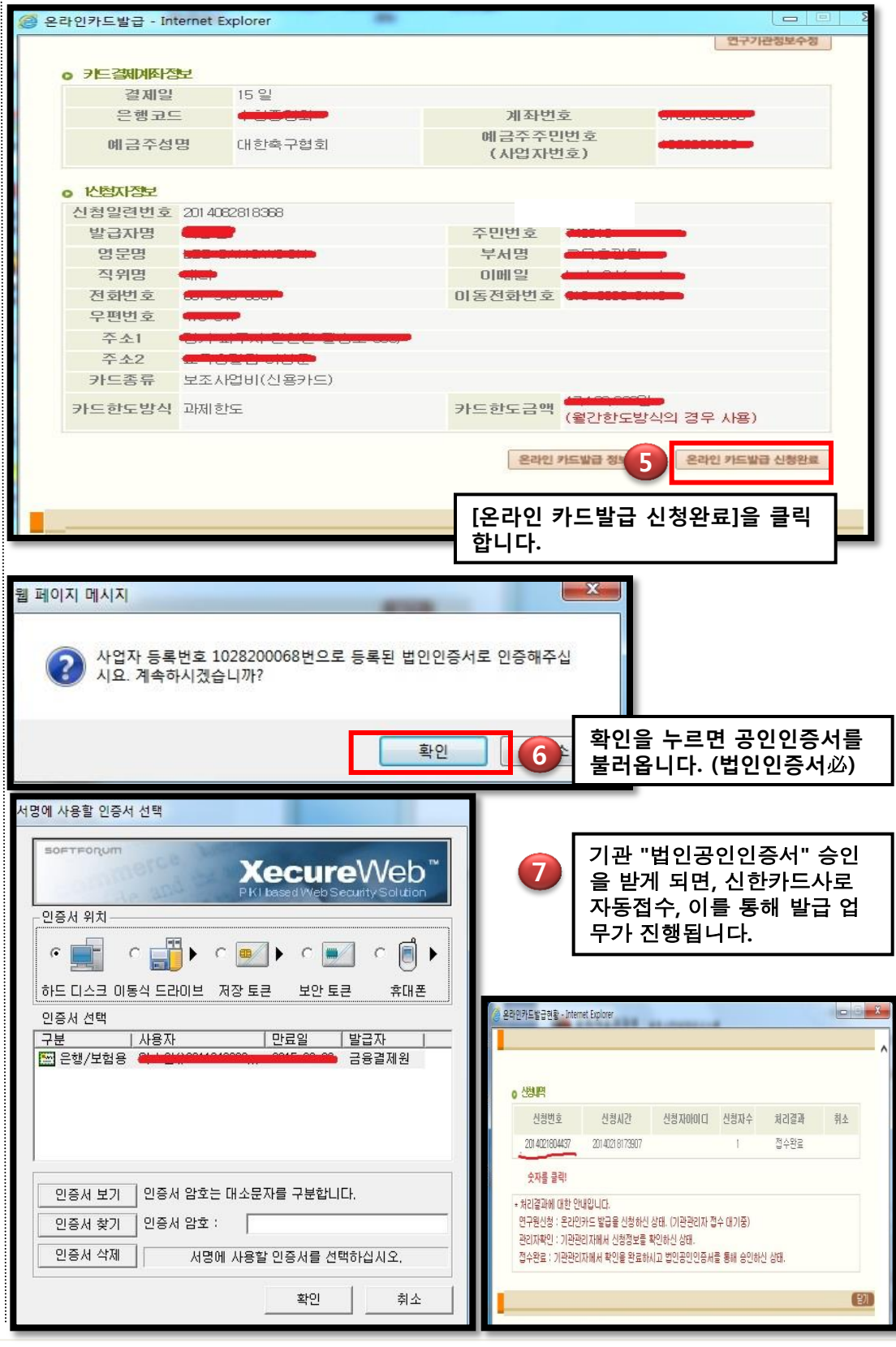

메 뉴 접 속 화 면

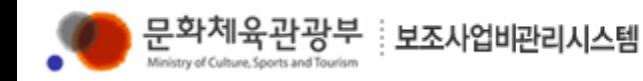

### 2-[14] 사업등록관리, 카드수령등록

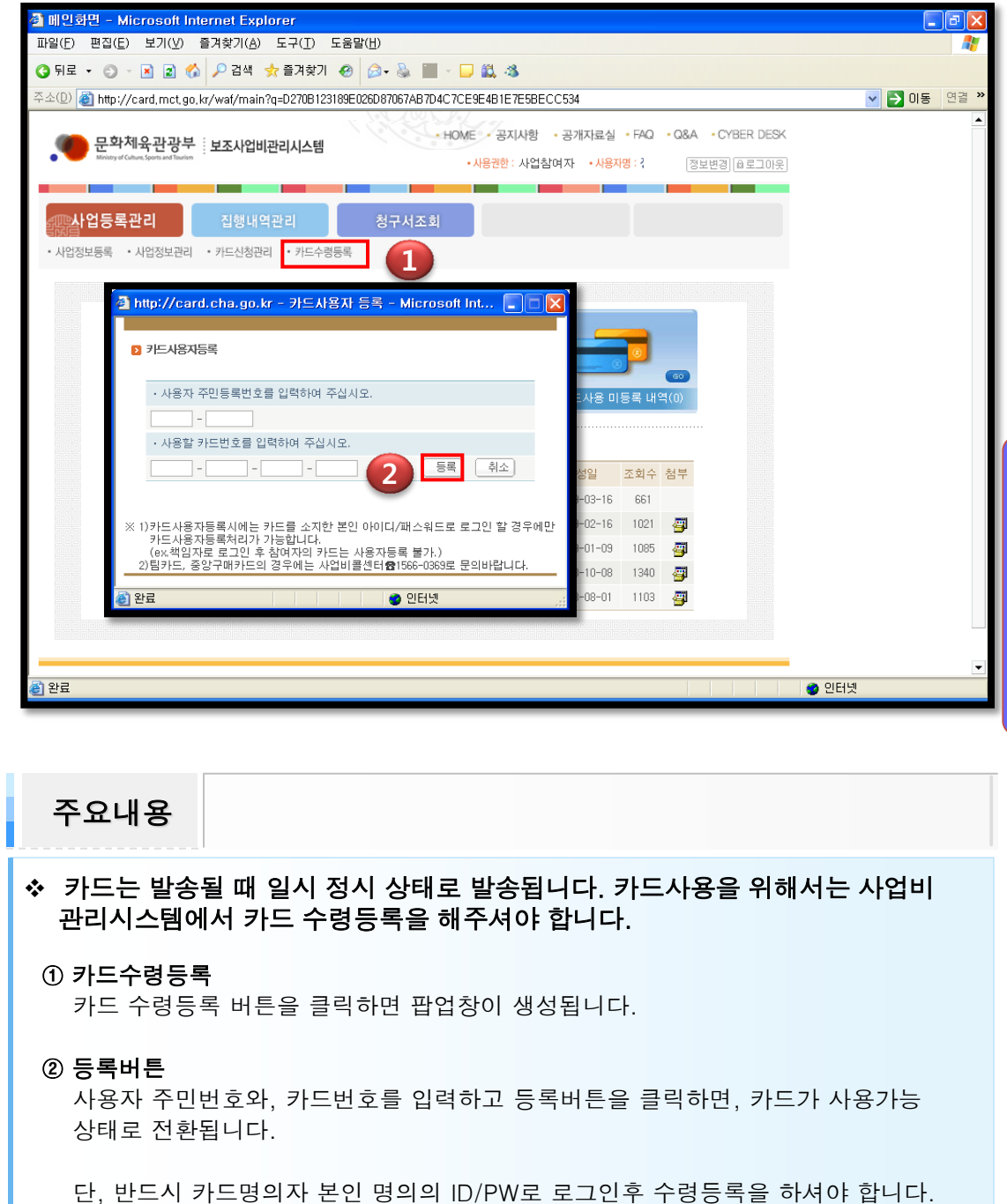

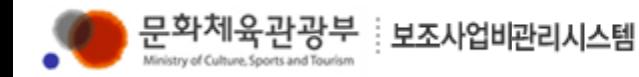

### 3-[1] **집행내역관리**, 사업 내 이동메뉴

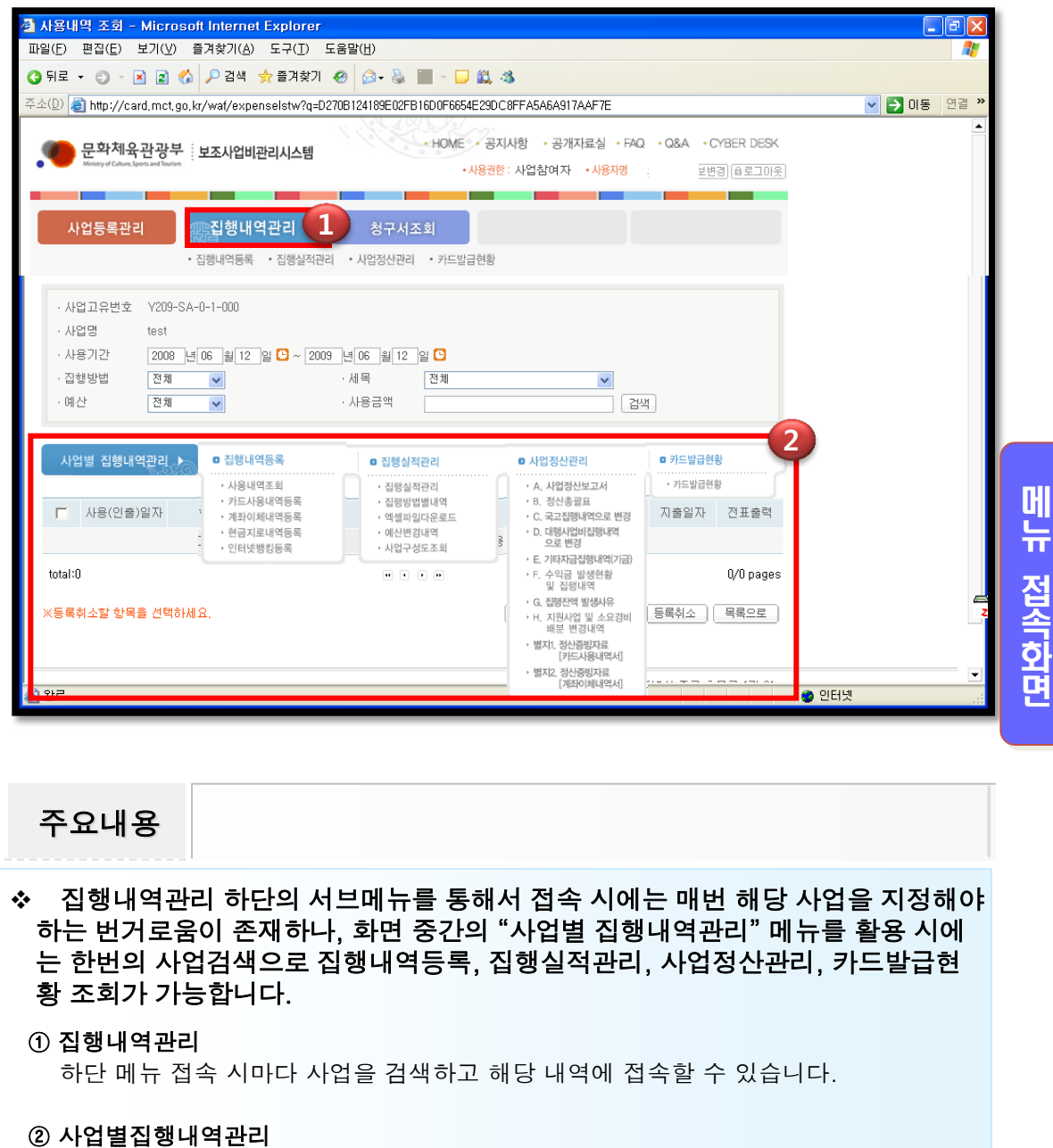

최초 사업 검색 후 집행내역관리의 모든 메뉴를 이용할 수 있습니다.

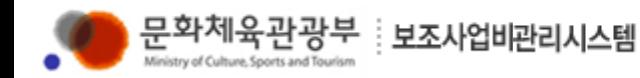

### 3-[2] 집행내역관리, 집행내역등록

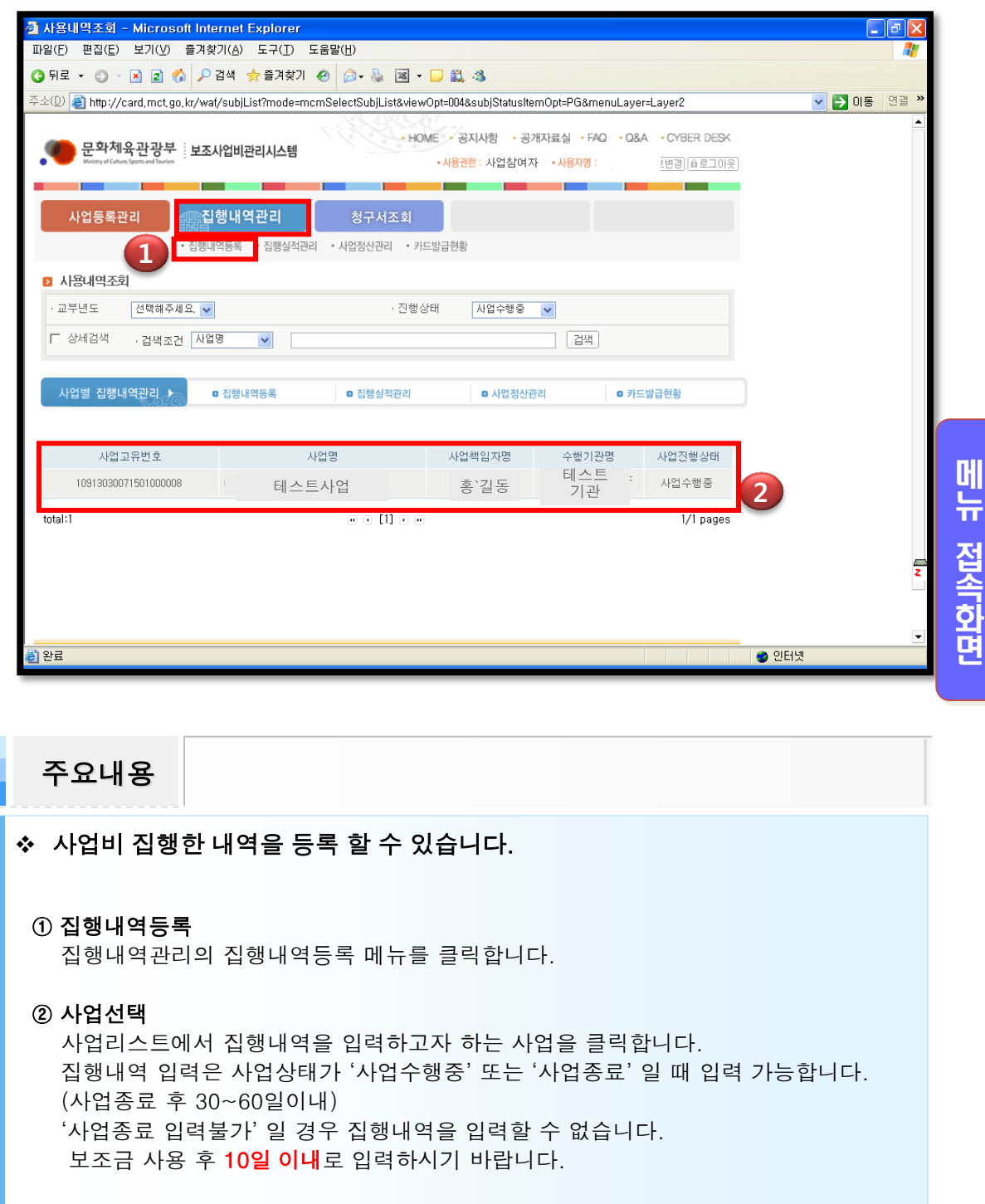

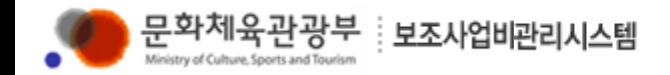

#### 3-[3] 집행내역관리, 집행내역등록-카드사용내역등록

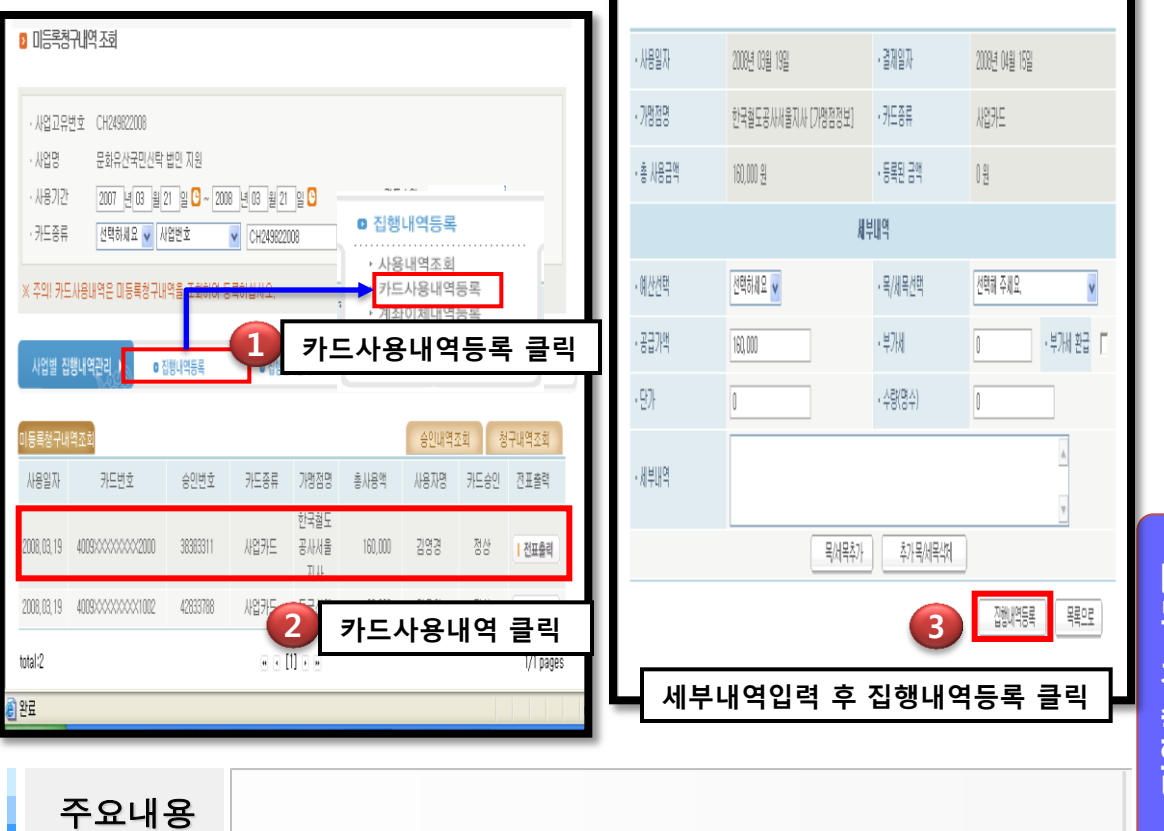

#### ◆ 보조사업비 카드로 집행한 내역들을 입력하는 화면입니다.

#### ❖ 미등록 청구내역

카드를 사용하였으나 집행내역을 입력하지 않은 사용내역입니다.

#### ◆ 승인내역조회, 청구내역조회

승인내역 – 카드를 사용하고 전표가 발생한 시점 청구내역 – 가맹점이 전표를 카드사에 접수한 시점 승인은 카드 사용즉시 발생되나, 청구는 카드사용 후 D+3~7일 정도 소요됩니다. 사업비관리시스템에서 집행내역등록은 청구내역이 기준입니다.

#### ◆ 카드사용내역

카드사용내역을 클릭하면 세부 입력 창으로 이동이 가능합니다. 또한 전표 분실 시에 는 전표출력버튼을 클릭하고 출력할 수 있습니다.

#### 집행내역등록화면

예산 및 목/세목을 선택하고 세부사용내역을 입력합니다.

단가, 수량은 필수 입력사항이 아니며 세부사용내역은 자세하게 입력해야 합니다.

※부가세를 환급 받는 경우 부가세환급에 체크(자세한 설명은 34쪽 참고)

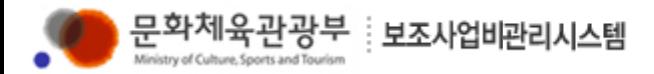

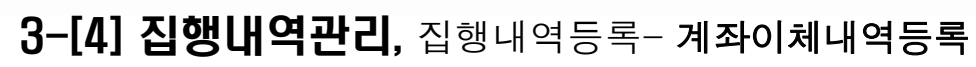

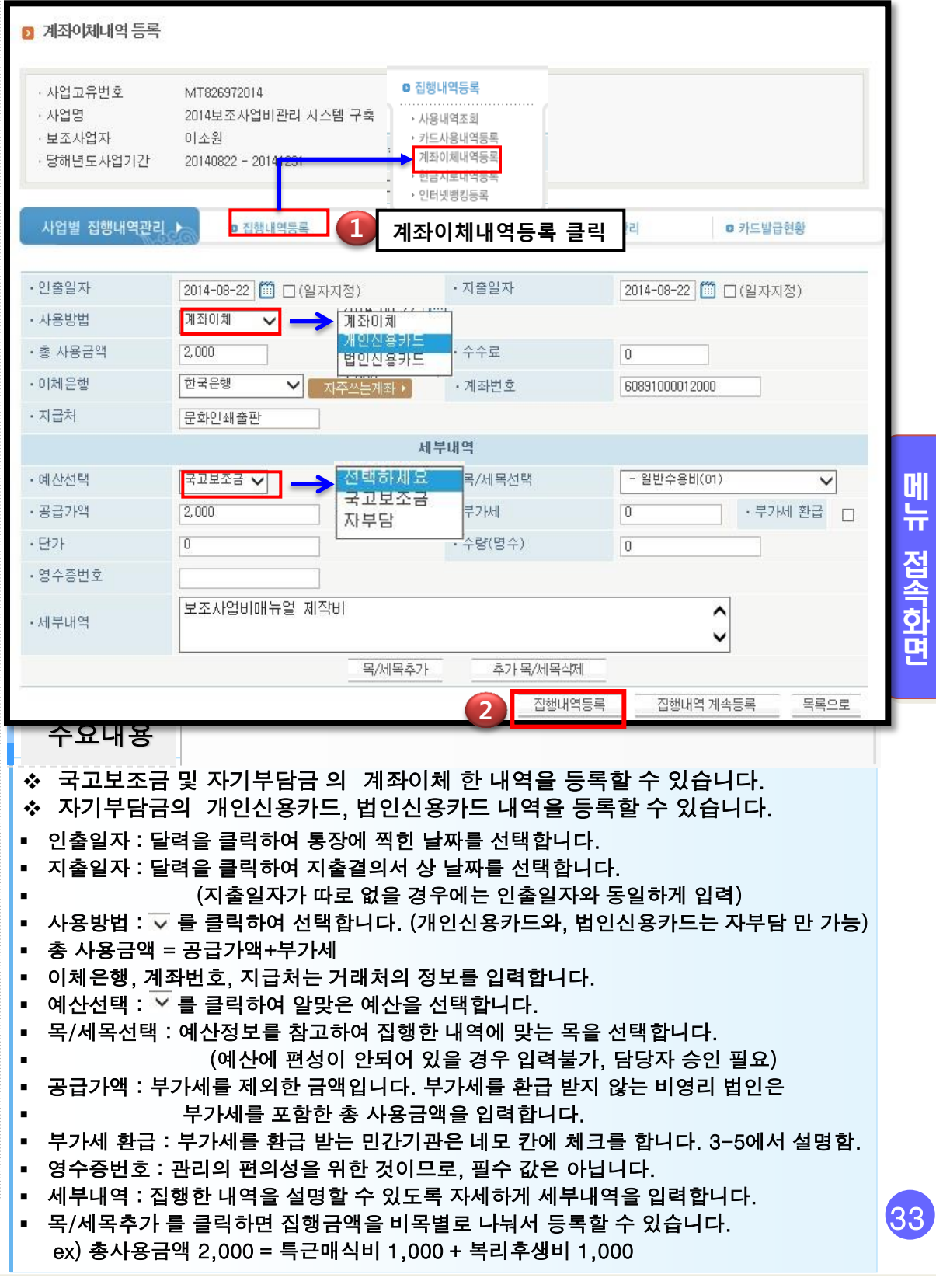

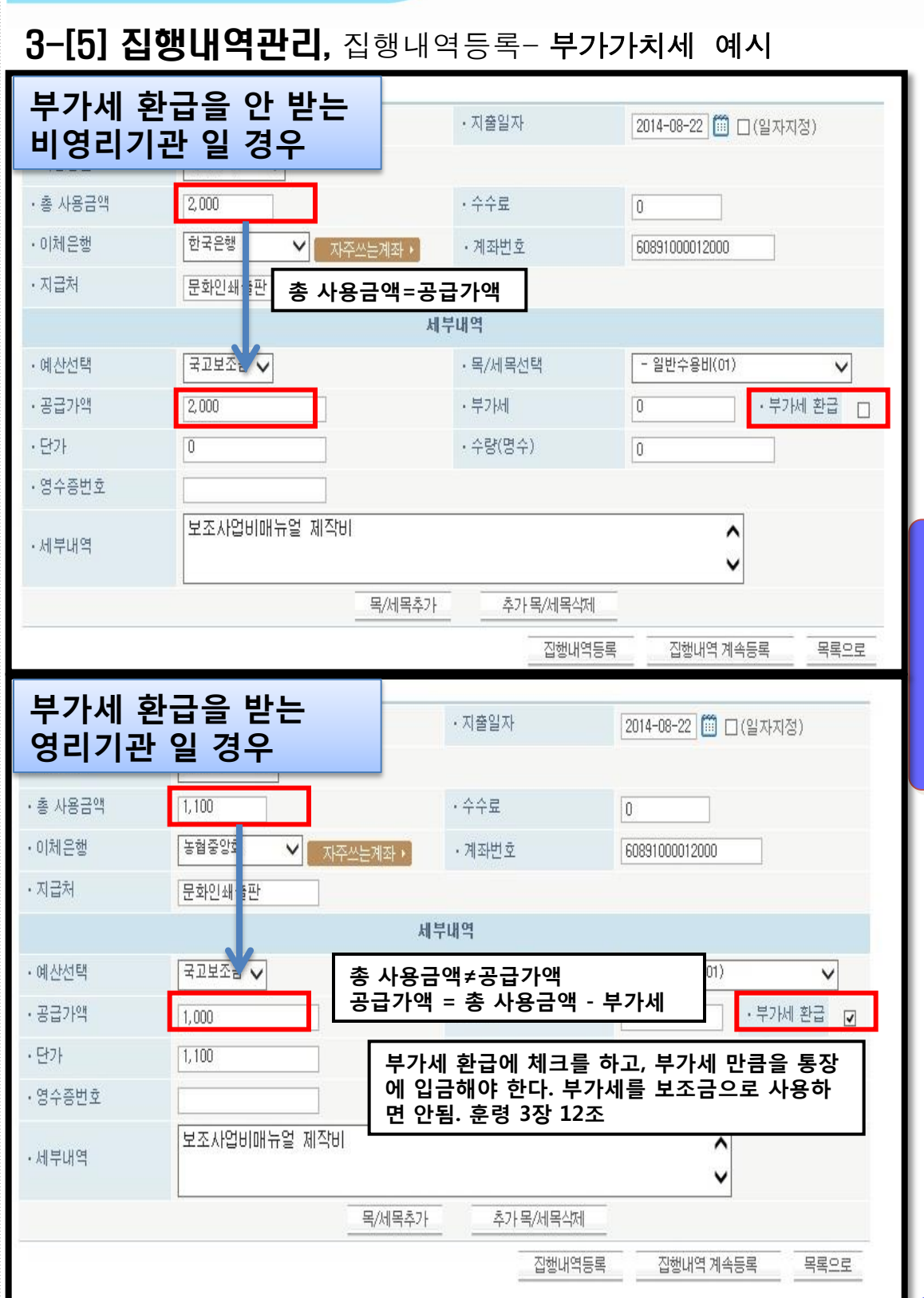

메 뉴 접 속 화 면

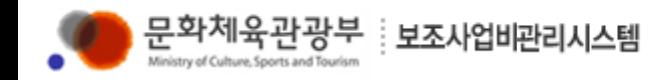

### 3-[6] 집행내역관리, 집행내역등록- 인터넷뱅킹내역등록

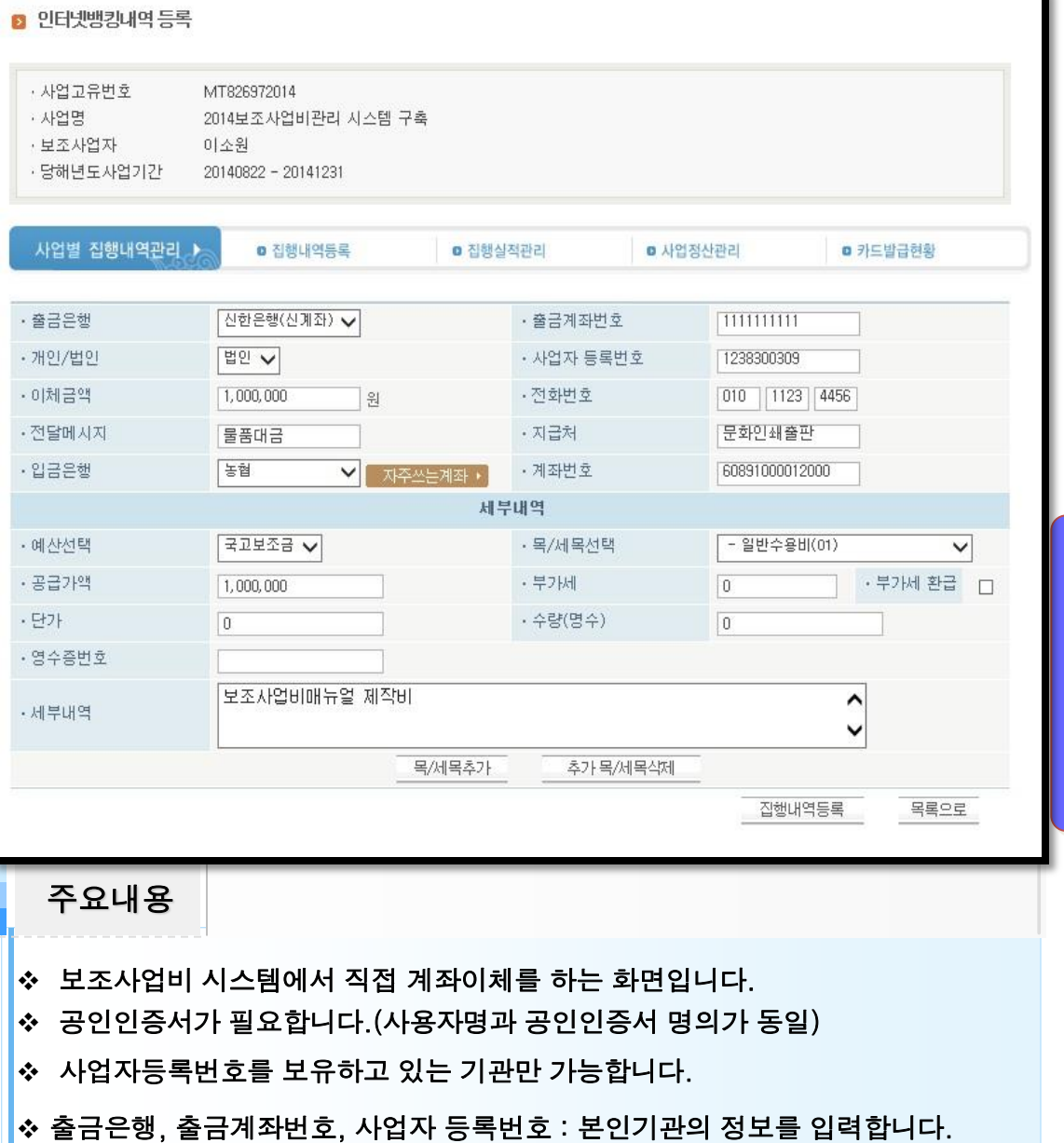

이체금액 : 입력한 금액이 실제로 통장에서 출금되오니 신중하게 입력해주세요

지급처, 입금은행, 계좌번호 : 거래처의 정보를 입력합니다.

 [집행내역등록] 클릭 후 공인인증서로 처리를 하면 통장에서 금액만큼 송금됩니 다.

메 뉴

접 속 화 면

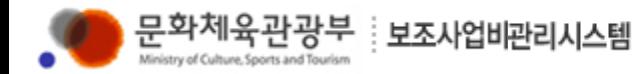

### 3-[7] 집행내역관리, 사용내역조회

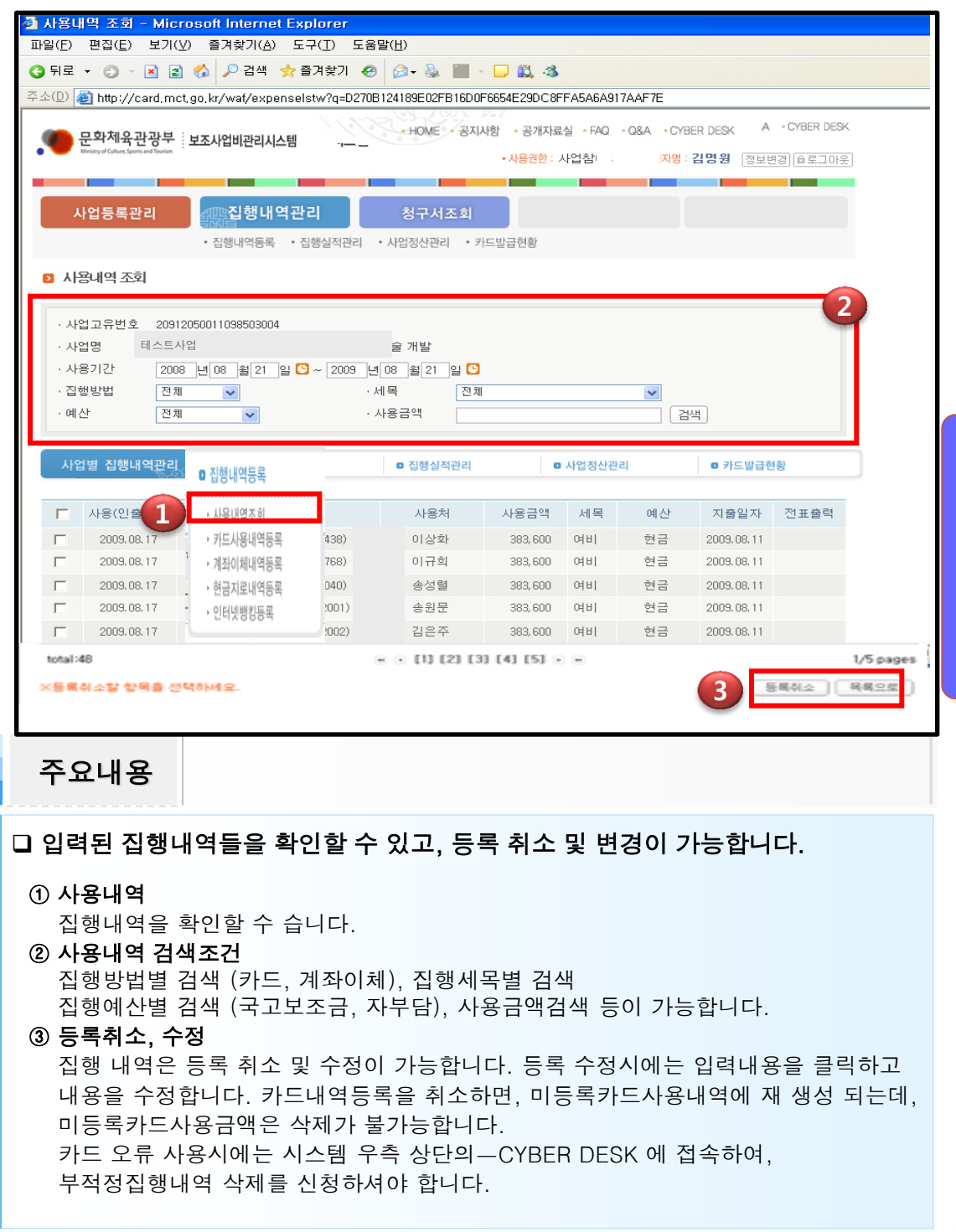

메 뉴

접 속 화 면

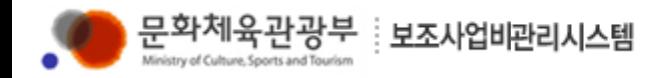

### 3-[8] **집행내역관리**, 집행실적관리

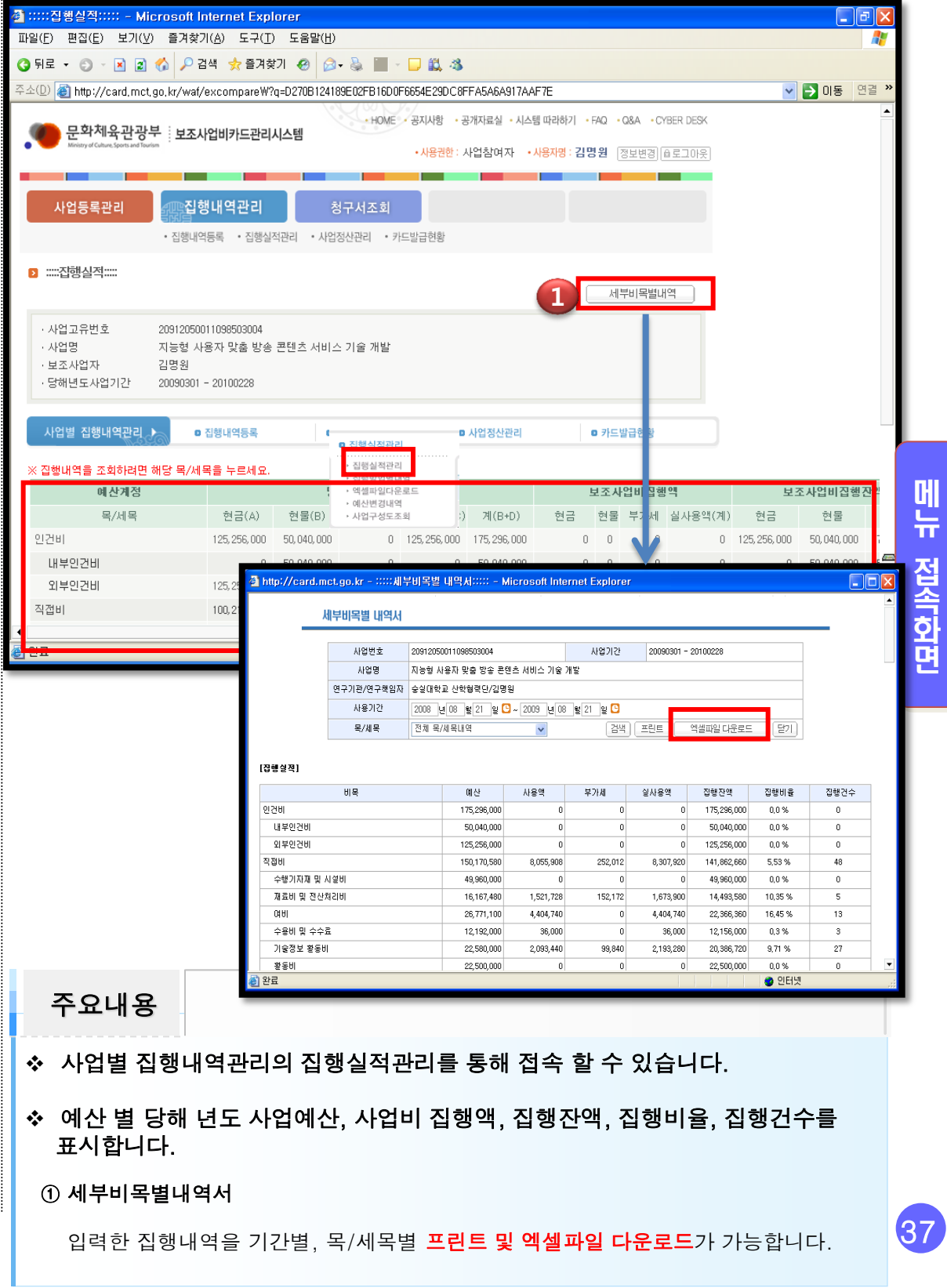

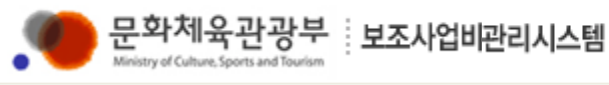

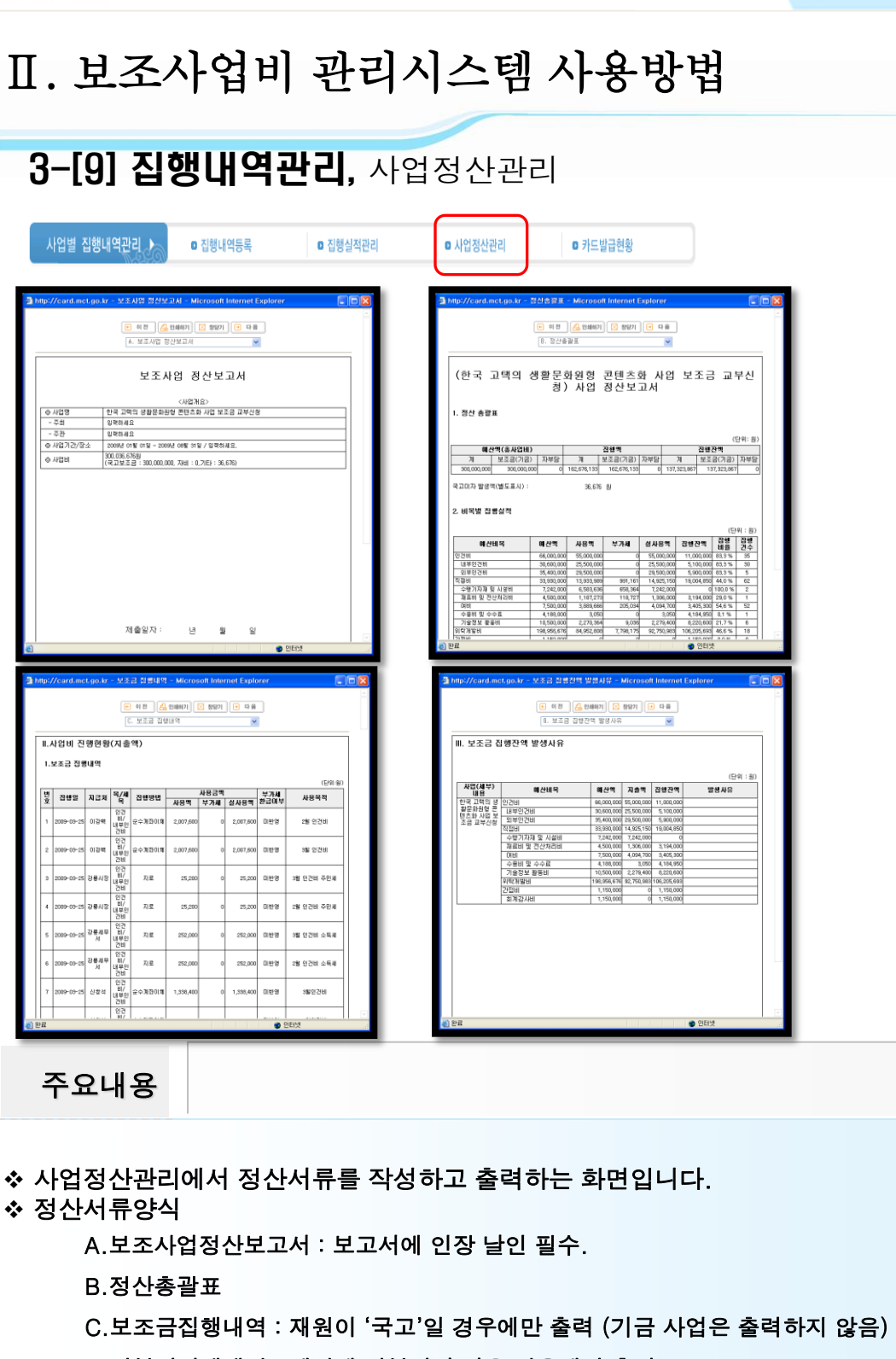

D.자부담집행내역 : 예산에 자부담이 있을 경우에만 출력

E.기타자금집행내역 : 재원이 '기금'만 출력 (국고 사업은 출력하지 않음)

F.수익금 발생현황 및 집행내역 : 수입금 발생 시에만 출력

G.보조금집행잔액발생 사유: 잔액발생시에만 출력

별지1. 지원사업결과보고서 : 토지매입비, 건설비, 유형자산

별지2. 정산증빙자료[카드사용내역서] : 증빙자료 대체 가능

별지3. 정산증빙자료[계좌이체내역서] : 인건비 항목만 나옴

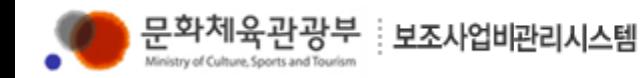

### 3-[10] **집행내역관리**, 카드발급현황

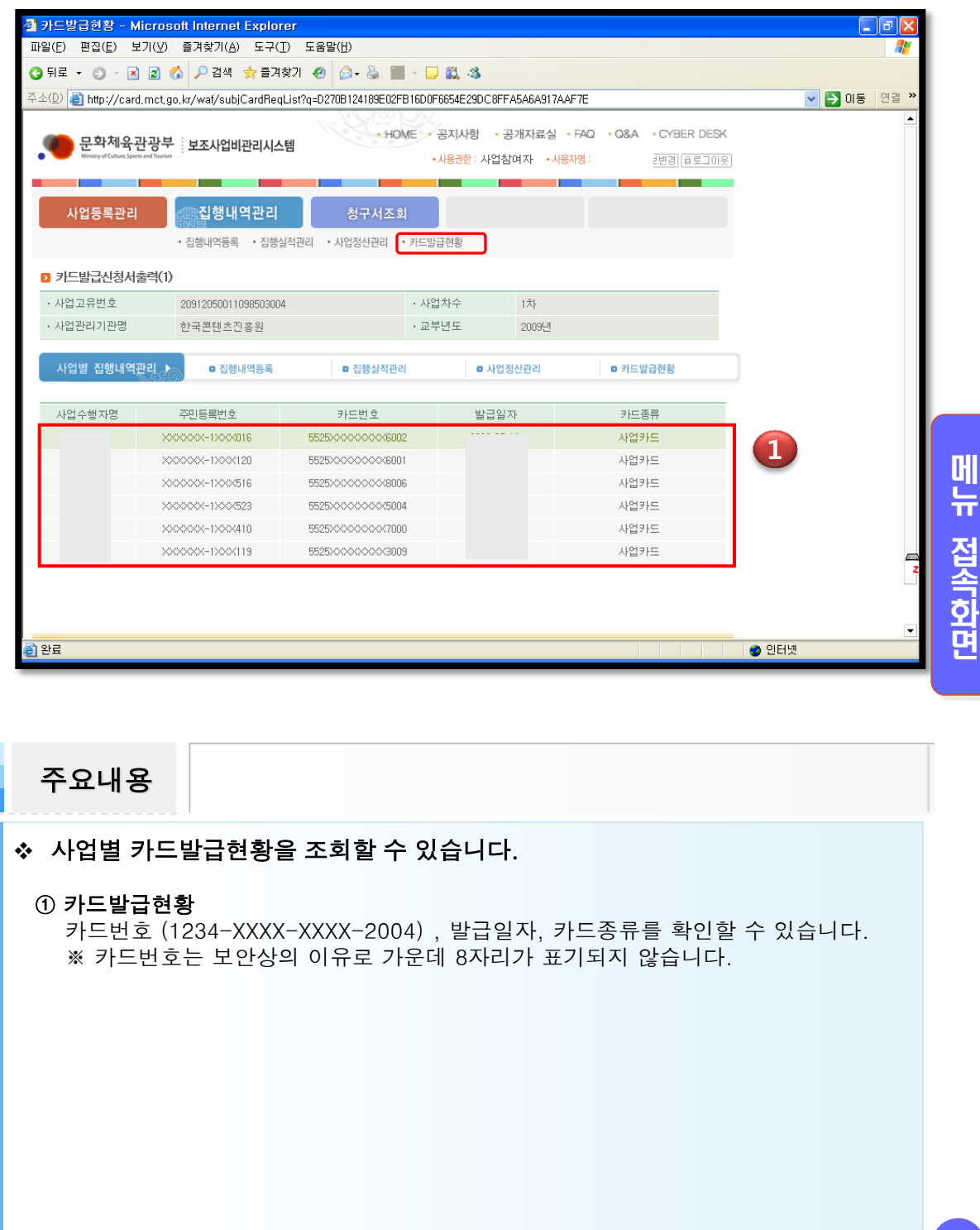

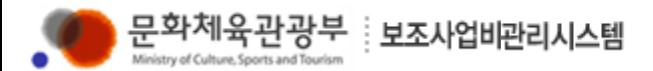

### 4-[1] 청구서조회

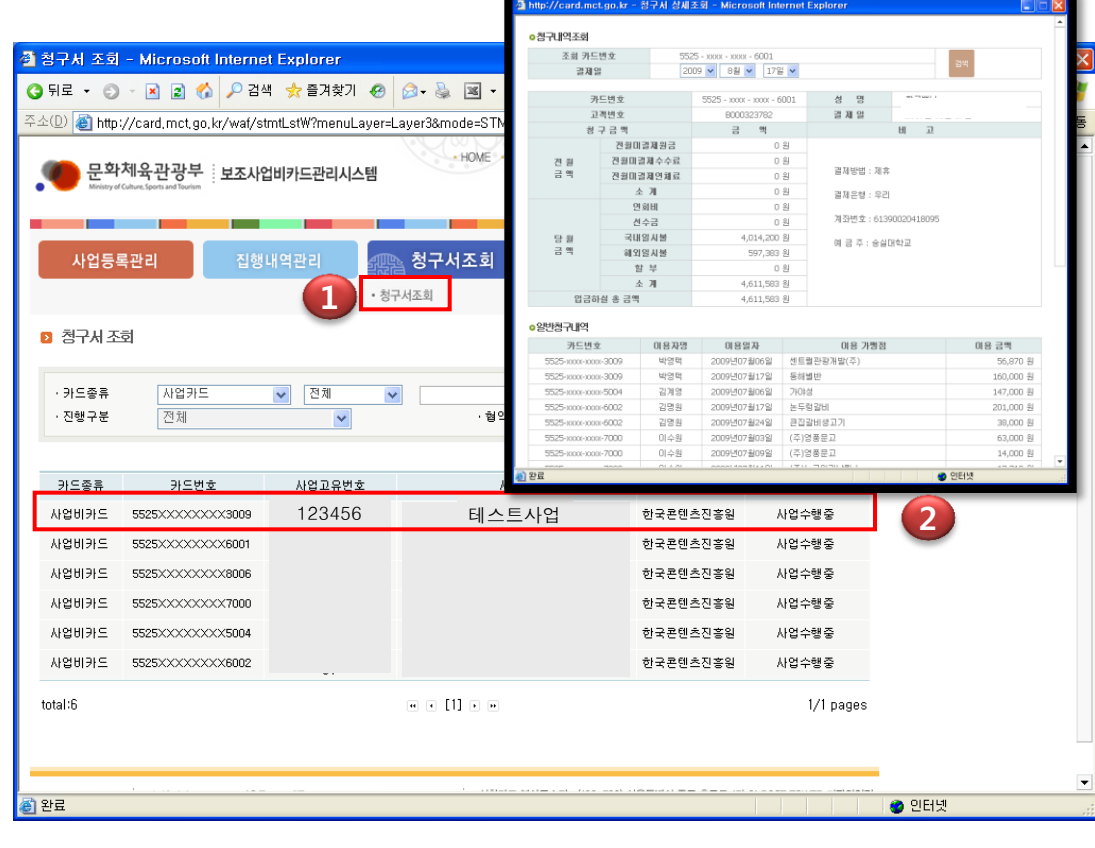

주요내용

#### 사업별 카드청구서를 ON-LINE으로 조회할 수 있습니다.

- ① 대상사업선택 청구내역을 확인하고자 하는 사업고유번호 및 사업명을 확인하고 Click합니다.
- ② 청구서확인 pop-up창으로 생성된 청구서를 확인할 수 있으며 인쇄가 가능합니다.

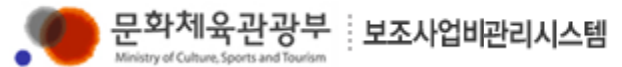

### 5-[1] 부가기능, 공지사항

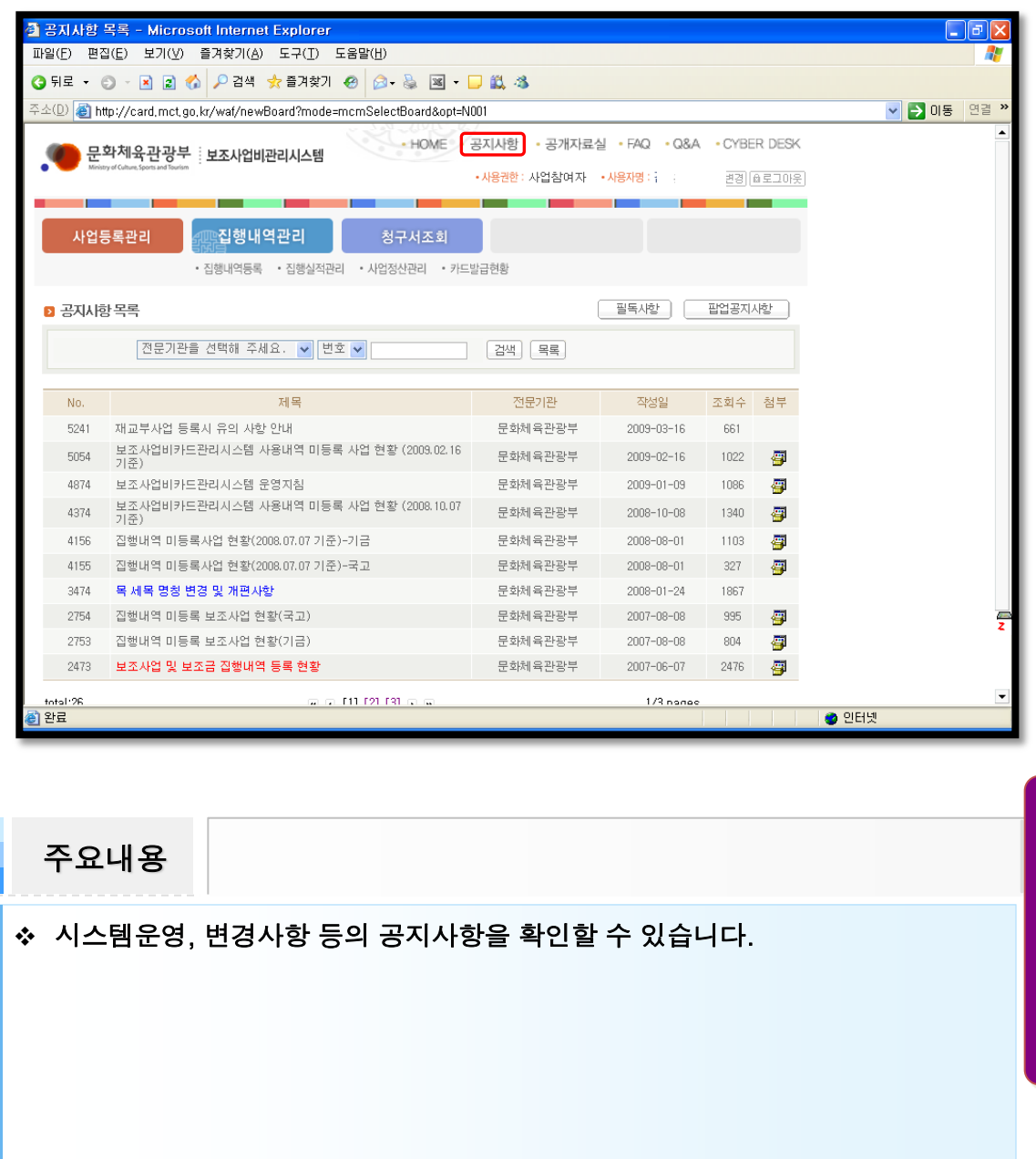

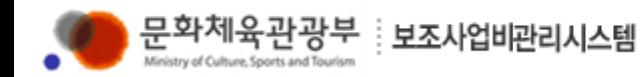

### 5-[2] 부가기능, 공개자료실

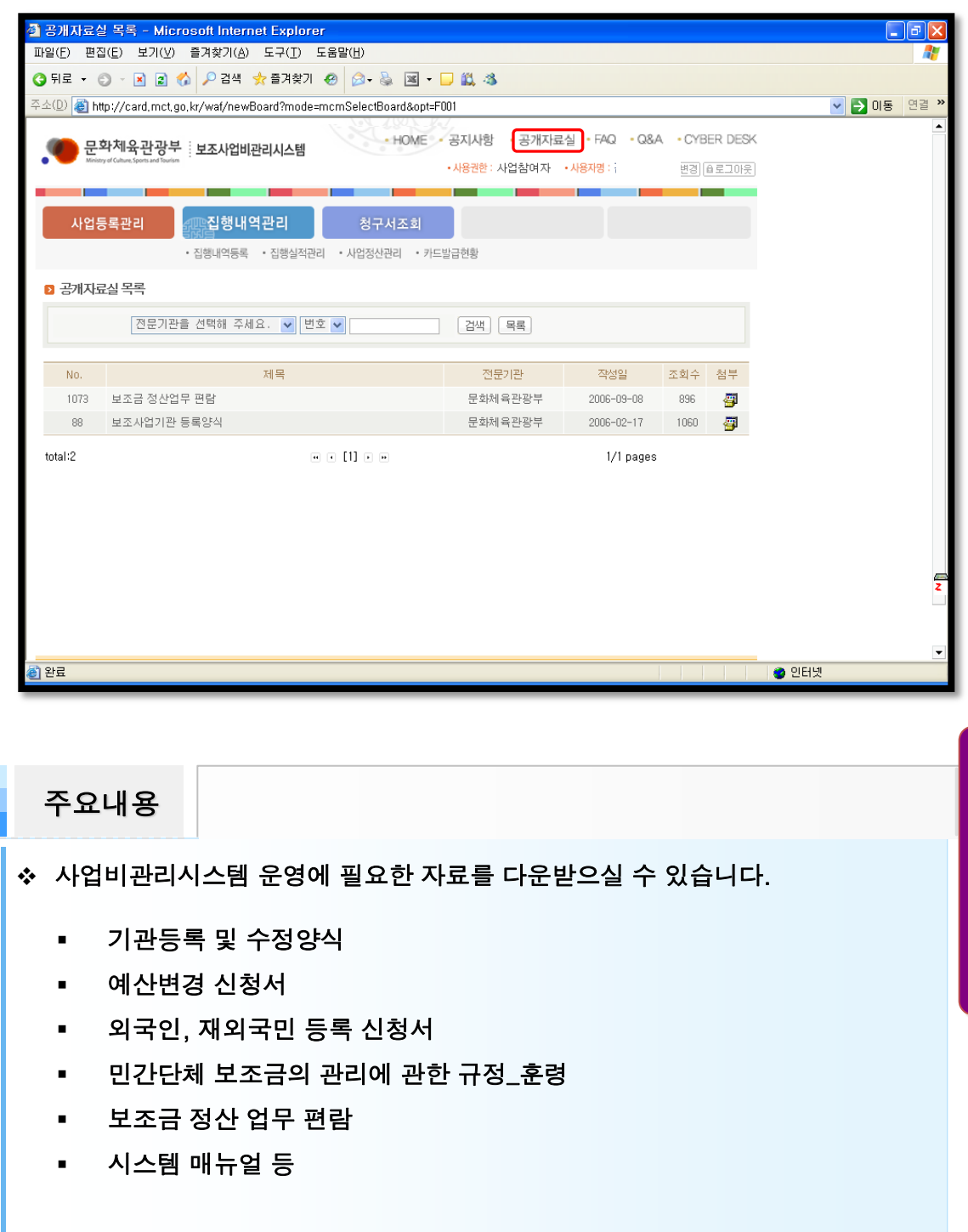

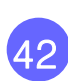

부 가 기 능

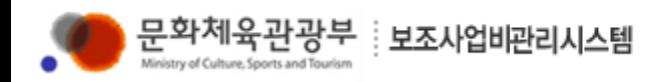

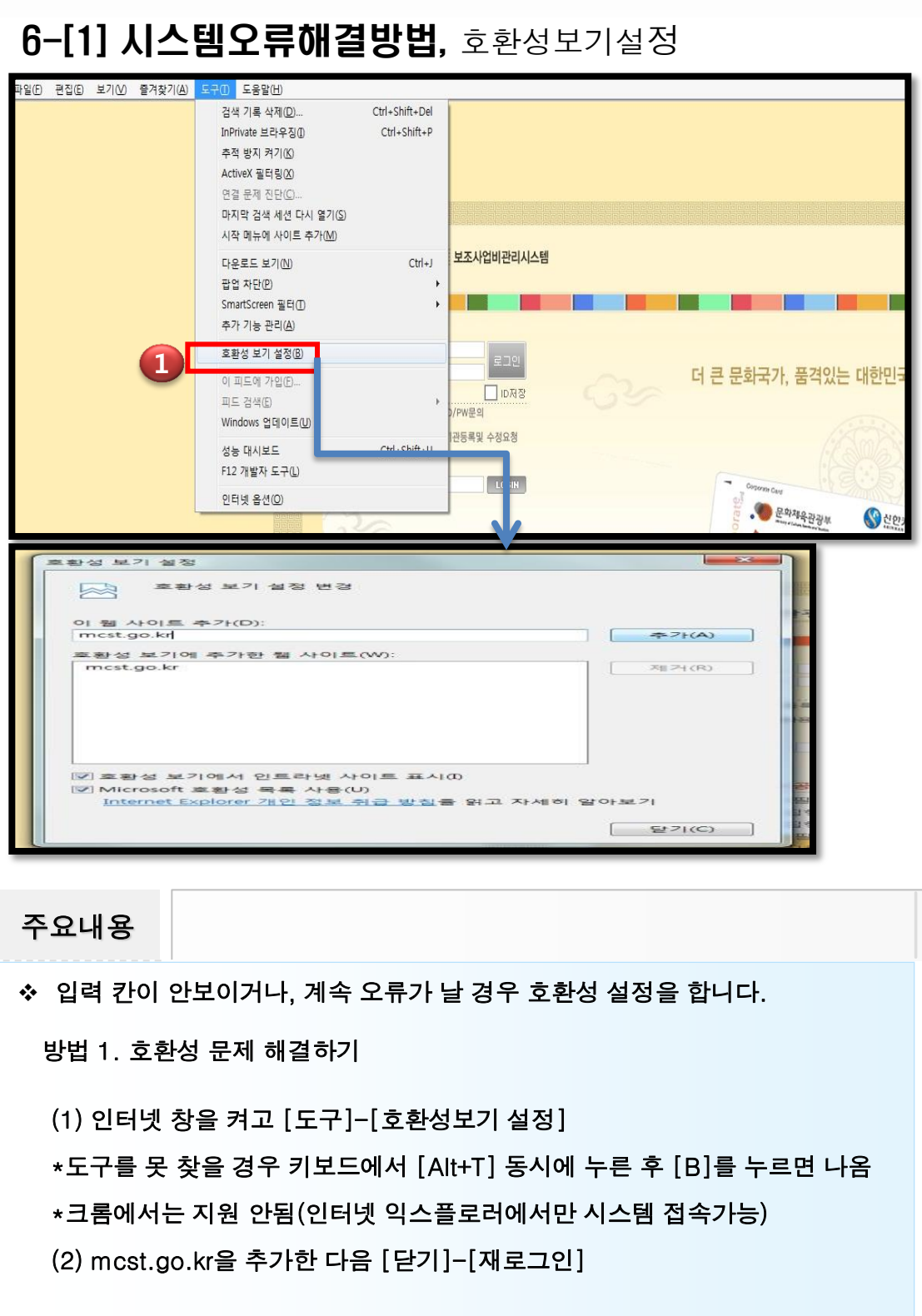

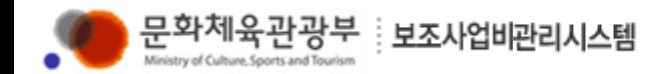

### 6-[2] 시스템오류해결방법, 프로그램 재설치

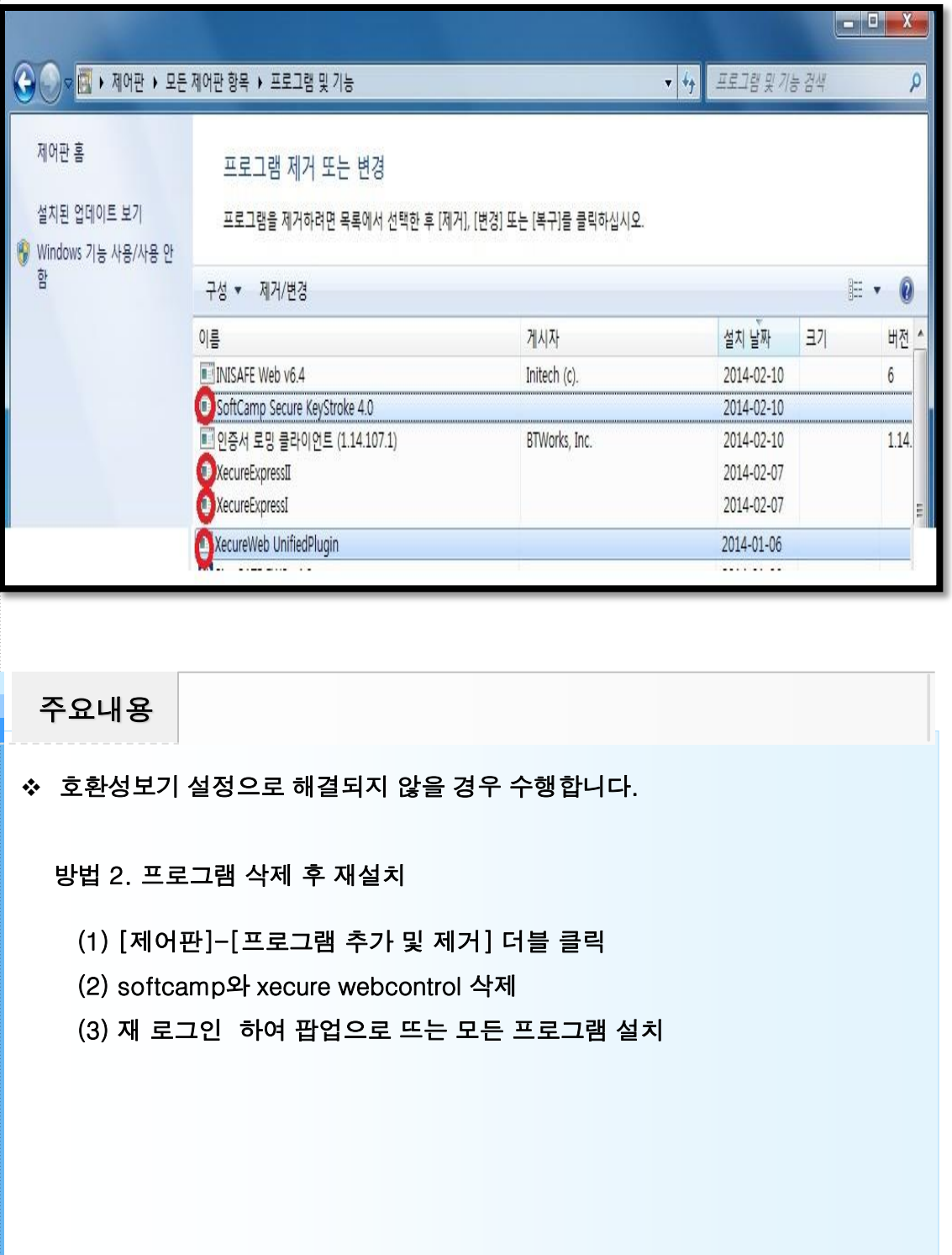

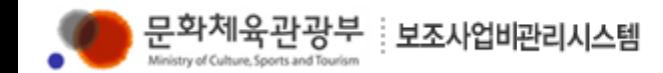

#### 1-[1] 숙지해야 할 보조금 규정 (<mark>필독요망)</mark>

- ❖ 민간단체 보조금의 관리에 관한 규정인 문화체육관광부 훈령을 전부 읽어보시고 참고하셔야 하지만, 그 중에서도 반드시 숙지해야 할 조항을 다시 한번 안내 해드 리오니 반드시 숙지 하시고 사업을 수행해 주시기 바랍니다.
- ❖ 보조금 규정 위반 사실이 발각 될 경우에는 보조금 반환, 보조대상단체 선정에서 제외, 보조사업 지원 중지, 보조금 감액 등의 불이익을 받으실 수 있습니다.

#### 제1장 총 칙

제2조 (용어의 정의) 이 규정에서 사용하는 용어의 정의는 다음과 같다.

1. "보조금"이라 함은 보조금법 제2조제1호에 규정된 보조금으로서 문화부 소관 예산․기금에서 민간단체에 지원하는 보조금을 말한다.

2. "보조사업"이라 함은 보조금의 지원대상이 되는 사무 또는 사업을 말한다.

3. "보조사업자"라 함은 보조사업을 수행하는 민간단체를 말한다.

4. "간접보조금"이라 함은 보조사업자가 교부 받은 보조금의 일부를 그 보조금의 교부목적에 따라 다시 민간단체에 교부하는 보조금을 말한다.

5. "간접보조사업"이라 함은 간접보조금의 지원대상이 되는 사무 또는 사업을 말 한다.

6. "간접보조사업자"라 함은 간접보조사업을 수행하는 민간단체를 말한다.

7. "보조사업비 전산관리시스템"(이하 "관리시스템" 이라 한다)이라 함은 보조금․ 간접보조금의 집행내역 등을 입력․조회․검색함으로써 보조금 ․간접보조금의 집행 상황을 종합적으로 관리․감독하고, 보조금의 정산 확정 등을 위하여 구축․운영하 는 전자적 관리시스템을 말한다.

8. "보조사업비 카드"라 함은 보조사업․간접보조사업을 수행하면서 발생하는 각종 비용의 결제수단으로 이용하기 위하여 관리시스템과 연계하여 발급하는 신용카드 등을 말한다.

❖ 보조사업자가 보조금을 다시 하위기관에 재교부를 하는 것을 간접보조라고 하며 그 보조금의 명칭은 간접보조금, 대상을 "간접보조사업자"라고 합니다.

❖ "보조사업비 카드"는 은행이나 카드영업점에서 발급 받으신 카드가 아니라 "보조 사업비 관리 시스템"에서 직접 신청하여 등기로 받은 카드이며, 카드에는 "문화 체육관광부"의 기관이름과 마크가 기재 되 있습니다.

기 타

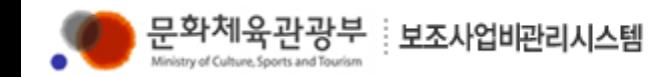

 $\overline{a}$ 

### Ⅲ. 보조금의 관리에 관한 규정

#### 1-[1] 숙지해야 할 보조금 규정 [<mark>필독요망</mark>]

#### 제3장 보조금의 사용 및 금액 확정

제7조 (관리시스템의 의무적 사용) 보조사업 관리부서는 교부된 보조금을 사용하거 나 정산을 할 때에는 보조사업자․간접보조사업자로 하여금 반드시 관리시스템을 사용하도록 보조금․간접보조금 교부조건에 명시하여야 한다.

제8조 (관리시스템의 기본사항 입력) ① 보조사업자는 보조사업 관리부서로부터 보 조금 교부결정 통보를 받은 때에는 지체 없이 관리시스템 운영에 필요한 기본사항 을 입력하여야 한다.

② 보조사업 관리부서는 보조금 교부결정 통보 시 송부한 사업계획서상의 예산집 행계획과 관리시스템상에 입력된 예산집행계획(집행방법 제외)의 일치 여부를 확 인한 후 보조금을 교부하여야 한다.

③ 보조사업 관리부서는 사업계획변경의 승인을 한 때에는 변경된 사항을 관리시 스템에 지체 없이 수정 입력하여야 한다.

제9조 (보조사업비 카드의 발급 및 관리) ① 보조사업자는 제8조제1항의 기본사항 입력을 마친 후에는 즉시 관리시스템상의 '보조사업비 카드 발급신청서'를 전담카 드사에 제출하여야 한다. 카드전담사는 보조금 별도 계정과 연결․결제되는 보조사 업비 카드를 발급하여야 한다.

② 보조사업자는 발급받은 보조사업비 카드를 관리하기 위한 '보조사업비카드 관 리대장'을 비치하여야 한다.

제10조 (보조사업비 카드의 사용) 2 보조사업자는 별표1의 집행방법에 따라 보조 금을 사용하되, 보조사업비 카드 사용을 원칙으로 한다. 보조사업비 카드 사용이 어려운 부분은 인터넷뱅킹, 무통장 입금 등을 통한 계좌이체를 하도록 하여 거래내 역이 투명하고 정확하게 드러나게 하여야 한다.

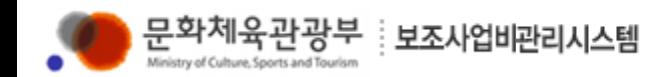

#### 1-[1] 숙지해야 할 보조금 규정 (<mark>필독요망)</mark>

#### 제3장 보조금의 사용 및 금액 확정

제12조 (보조금 사용내역의 관리시스템 입력 및 점검) ① 보조사업자는 문화부장관 이 정하는 방법에 따라 보조금 사용내역을 관리시스템에 입력하되, 천재지변․해외 출장 등 불가피한 경우를 제외하고 보조금 사용일부터 10일 이내에 이를 입력하여 야 한다.

② 보조사업자는 보조금 사용에 관한 결의서, 영수증서, 견적서, 청구서, 계약서 및 검사조서 등 사용내역을 증명하는데 필요한 증빙서류를 자체규정에 따라 구비하여 야 하고, 당해 보조사업 종료연도부터 5년간 이를 보존하여야 한다.

③ 보조금 사용에 있어 관세, 부가세 등 사후 환급이나 공제받을 금액은 당해 보조 금 사용액에서 제외하여야 한다. 다만, 환급이나 공제의 예측이 곤란한 경우에 한 하여 관세․부가세 등을 사용액으로 계상 후, 사후 정산하여야 한다.

제13조 (관리시스템의 운영) ① 관리시스템은 다음과 같이 운영한다.

1. 관리시스템은 보조사업자별․보조사업별로 보조금 사용내역이 실시간 및 월별로 종합관리가 되도록 운영한다.

2. 보조사업별로 1사업 1통장(계좌)을 원칙으로 운영한다.

제13조의2 (보조사업비의 변경) ① 보조사업자는 보조사업의 효율적 목표달성을 위 하여 필요한 경우 최초 편성된 해당 목 예산의 30% 범위 내에서 세목 간 예산을 자 율적으로 변경 집행할 수 있다.(신설 2011.1.1)

② 다음 각호와 같이 보조금 예산을 변경하고자 하는 경우에는 그 사유와 내역을 명시하여 문화부장관 또는 권한을 위임받은 기관장의 승인을 얻어야 한다.(신설 2011.1.1)

1. 목, 세목의 신설 및 목간의 전용

2. 사업계획서상에 미계상된 200만원 이상의 자산취득 시

제14조 (보조금의 금액 확정) ③ 보조사업 관리부서가 보조금의 금액을 확정할 경 우 보조사업자가 제12조제1항의 규정에 적합하게 관리시스템에 사용내역을 입력 한 자료 중 카드사용내역에 대해서는 보조금의 금액 확정 증빙자료로 갈음할 수 있 다.

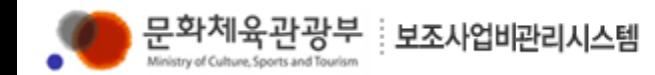

### 1-[2] [별표1] 목, 세목의 용도 및 집행방법 (제6조제1항 관련)

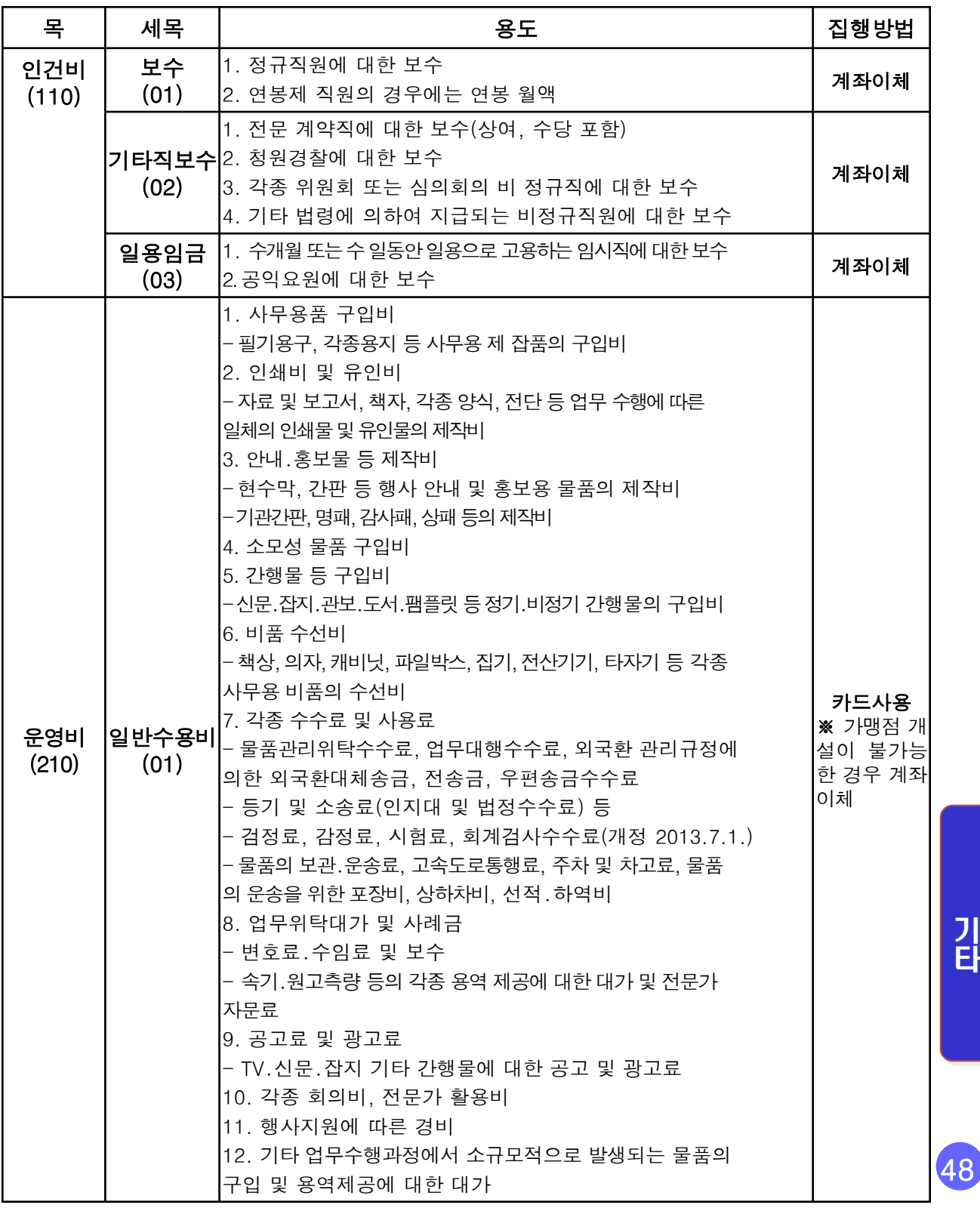

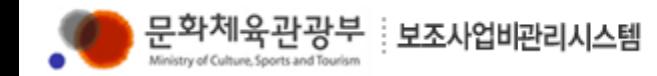

### 1-[2] [별표1] 목, 세목의 용도 및 집행방법 (제6조제1항 관련)

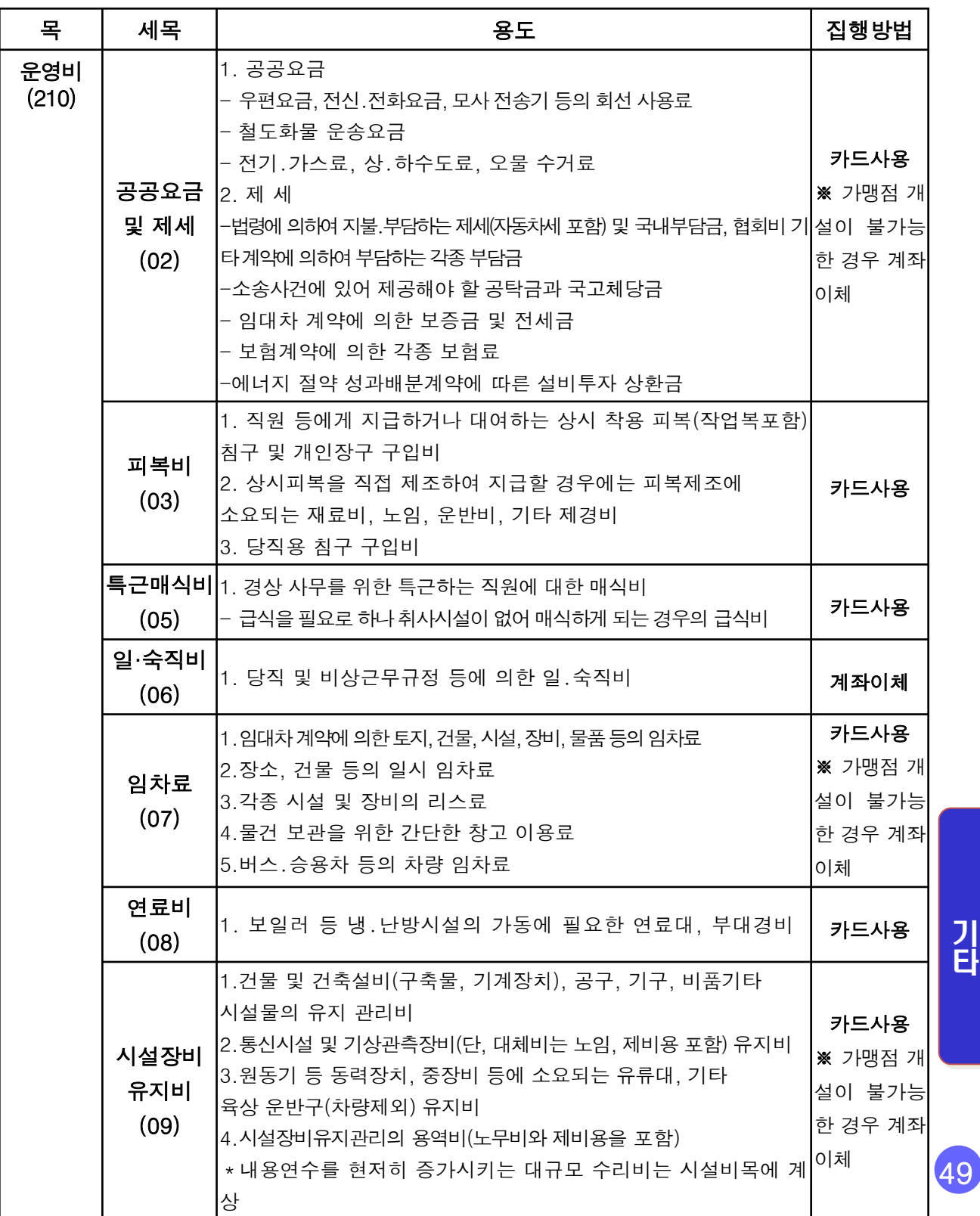

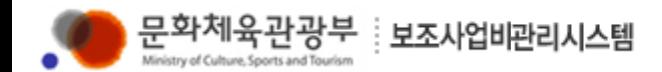

### 1-[2] [별표1] 목, 세목의 용도 및 집행방법 (제6조제1항 관련)

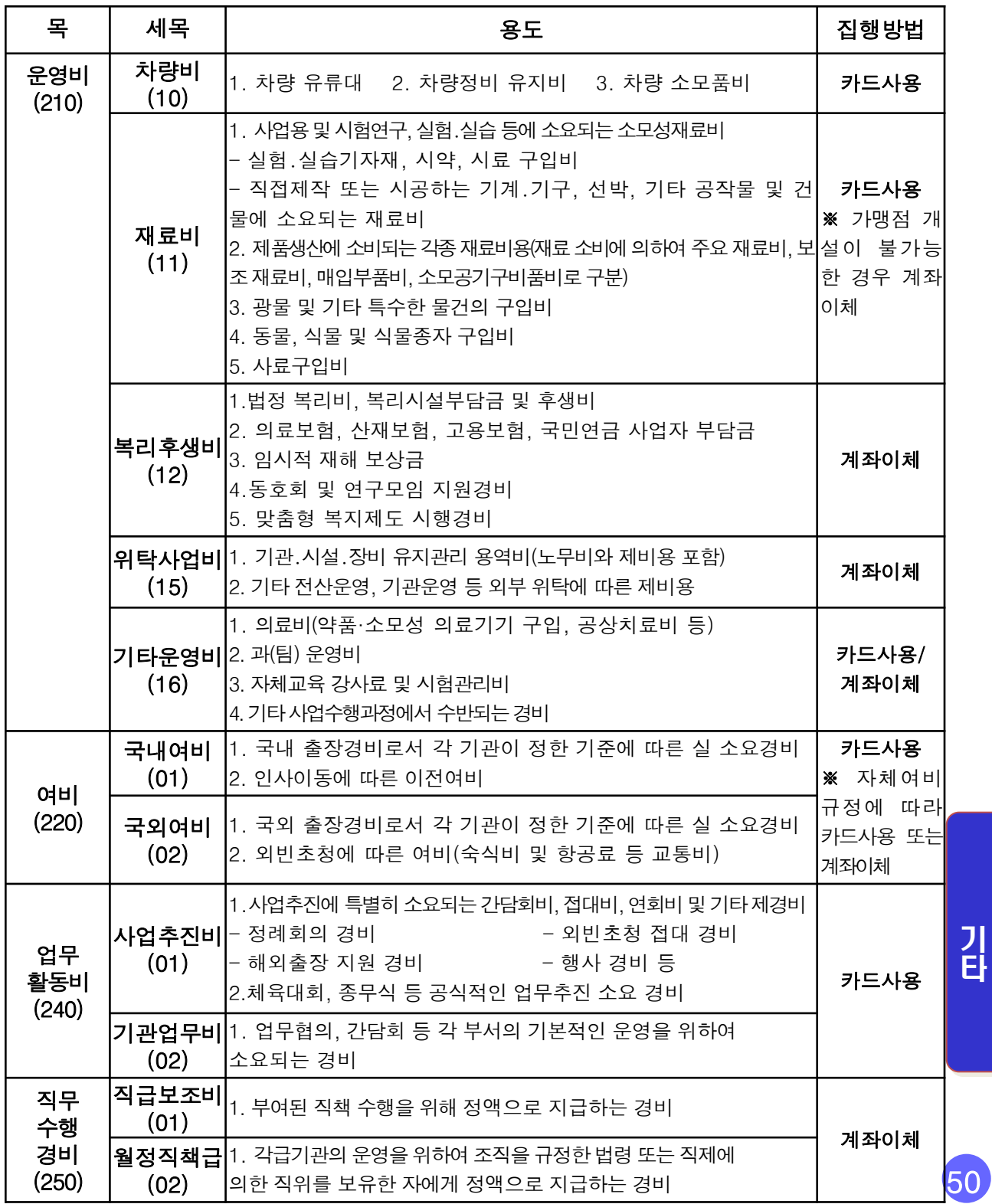

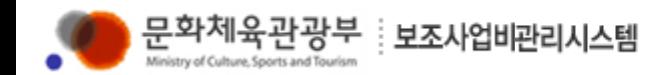

### 1-[2] [별표1] 목, 세목의 용도 및 집행방법 (제6조제1항 관련)

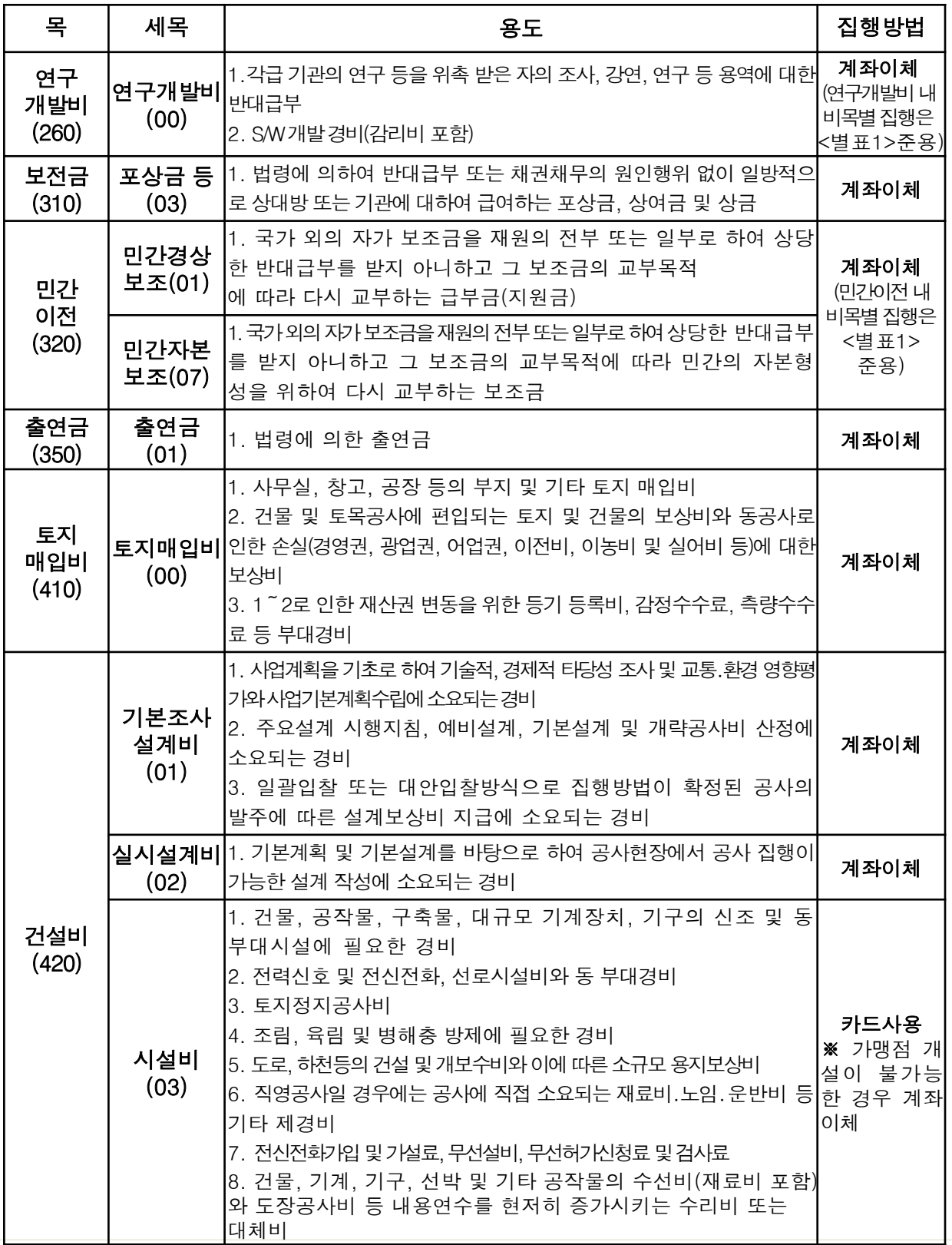

기 타

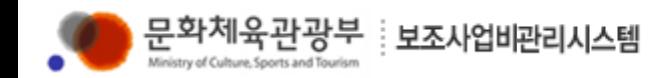

### 1-[2] [별표1] 목, 세목의 용도 및 집행방법 (제6조제1항 관련)

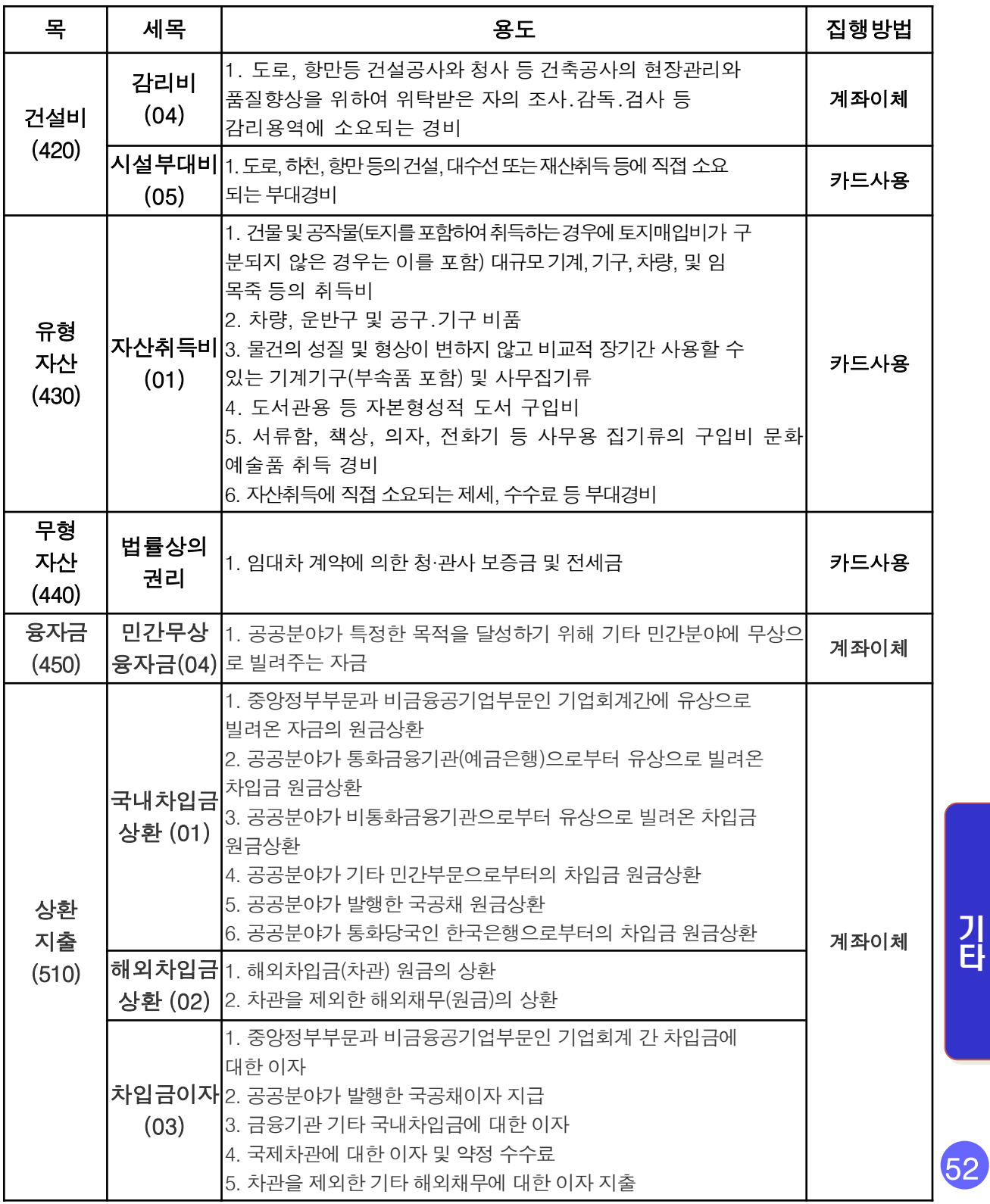

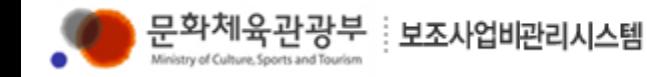

#### 1-[3] [별표2] 보조사업비 카드 사용제한 업종(제11조제1항 관련)

#### ○ 공통적용 제한업종 (21개 업종)

룸살롱, 스탠드 바, 나이트클럽, 카바레, 단띾주점, 맥주홀, 유흥주점, 노래방 성인용품판매점, 안마시술소, 이용․미용실, 헬스 사우나탕, 실내골프장, 실외골프장, 당구장, 비디오방, 전화 방, 카지노, 전자오락실, 게임방, 복권방

#### ○ 자율적용 제한업종

1. 주류판매(유통) 4. 레저 스포츠 7. 산후조리원 10. 양품점 13. 회원제 16. 화랑, 표구사 22. 볼링장 25. 인형 완구아동용자전거 28. 수제용품점 31. 혼수전문점 34. 상담실(결혼 등) 37. 레포츠(스포츠)클럽 40. 공연장, 극장 43. 주차장 46. 종교상품점 49. 악기 52. 대중목욕탕 55. 종교단체 58. 아동복

2. 상품권판매 5. 운동경기, 레저용품 8. 총포류 판매 11. 골동품, 예술품 14. 방문판매 17. 관광민예, 선물용품 23. 스키장 26. 악세사리 29. 예식장 32. 장의사 35. 장례식장 38. 온천장 41. 운동경기관람 44. 피아노 대리점 47. 피부미용실 50. 스포츠마사지 53. 학교등록금 56. 무속, 철학관

3. 복권판매 6. 극장식당 9. 남․여 기성복 12. 학습지 15. 다단계판매 18. 헬스클럽, 테니스장 24. 수영장 27. 종합레저타운/놀이동산 30. 결혼(가례)서비스 33. 이벤트 36. 묘지(납골공원 등) 39. 화방 42. 유선TV 45. PC 게임방 48. 자석요 51. 체형관리 54. 유치원 57. 메리야쓰

> 기 타

## 보조사업비관리시스템 기관등록양식

년 월 일

■ 보조사업관리기관(정산기관or상위관리기관) : 국민체육진흥공단

해당 사항에 체크(∨) : 신규등록( ) 기존수정( )

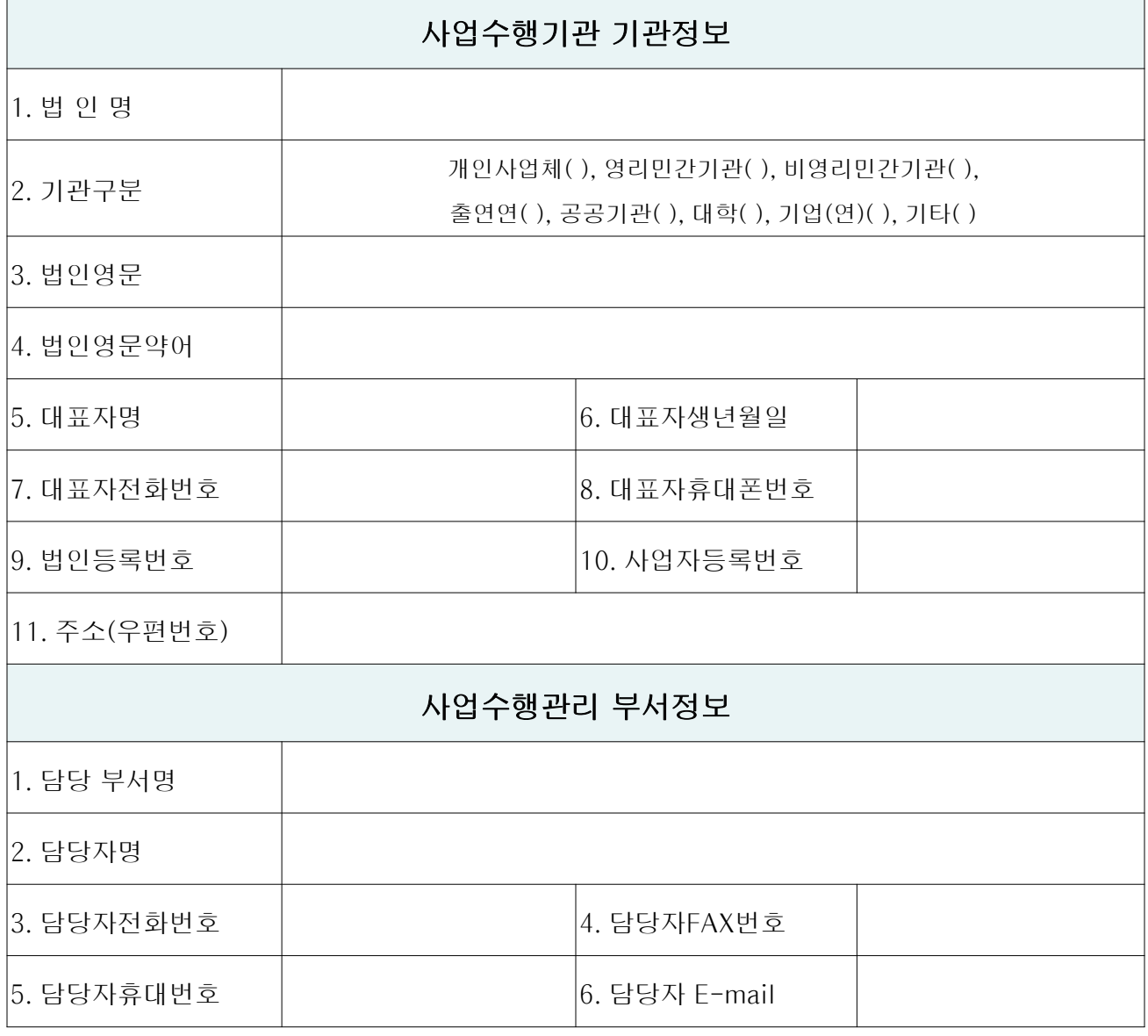

신한카드 FAX0505-405-1520으로 보내주시기 바랍니다.